# CentreCOM<sup>™</sup> LA-98

Copyright 1996 ()

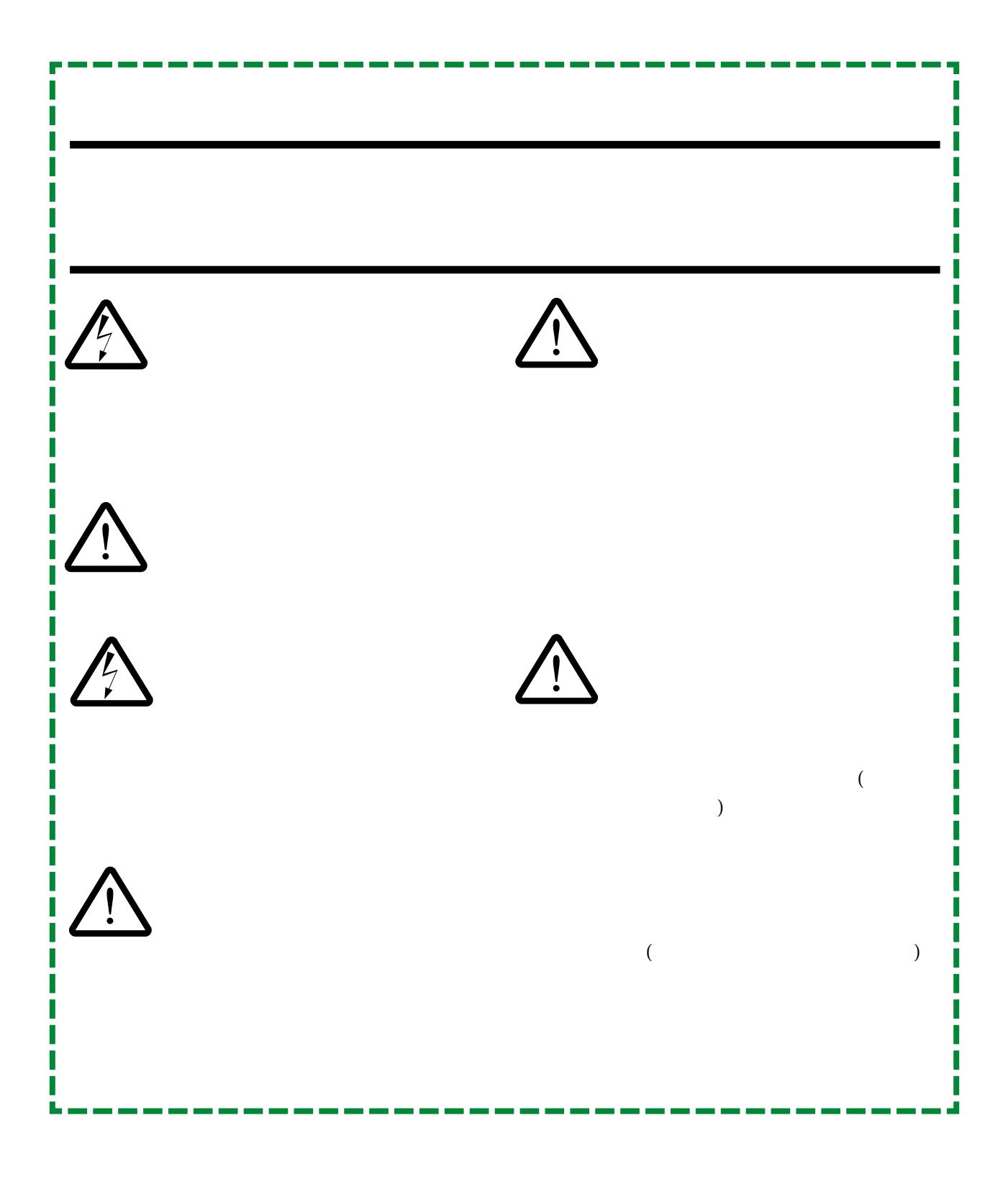

(1)  $(1)$ 

ドテレシス(株)が保有しています。アライドテレシス(株)に無断で本書の一部

- $(2)$  ( )
- $(3)$  (a)  $(4)$
- $(4)$

© 1995

CentreCOM CentreNET PC/TCP FTP Software, Inc. NetWare Novell, Inc. MS-DOS Microsoft Windows Microsoft Corporation

1996 15 Ver 1.0 pl 0 1st release

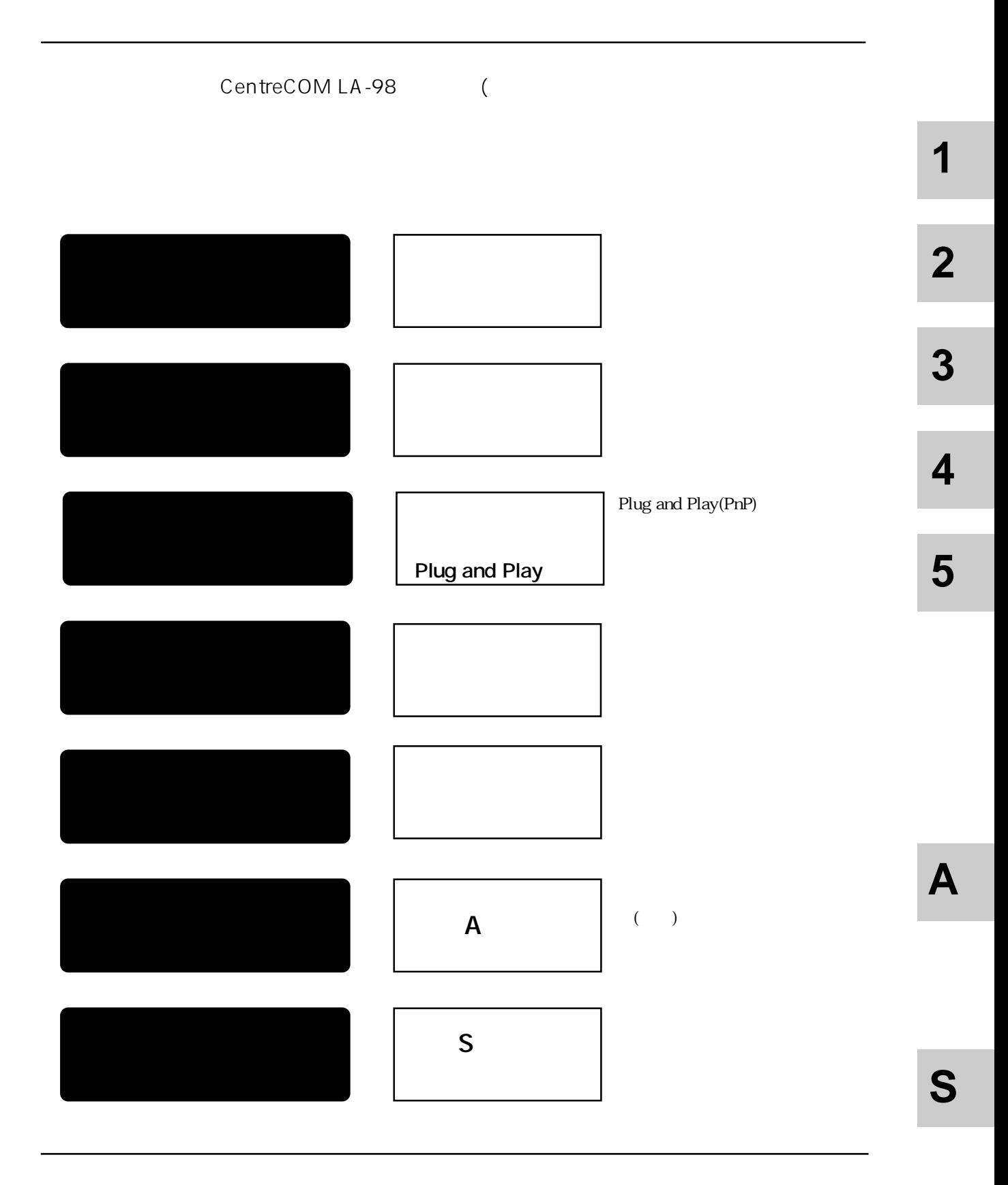

v

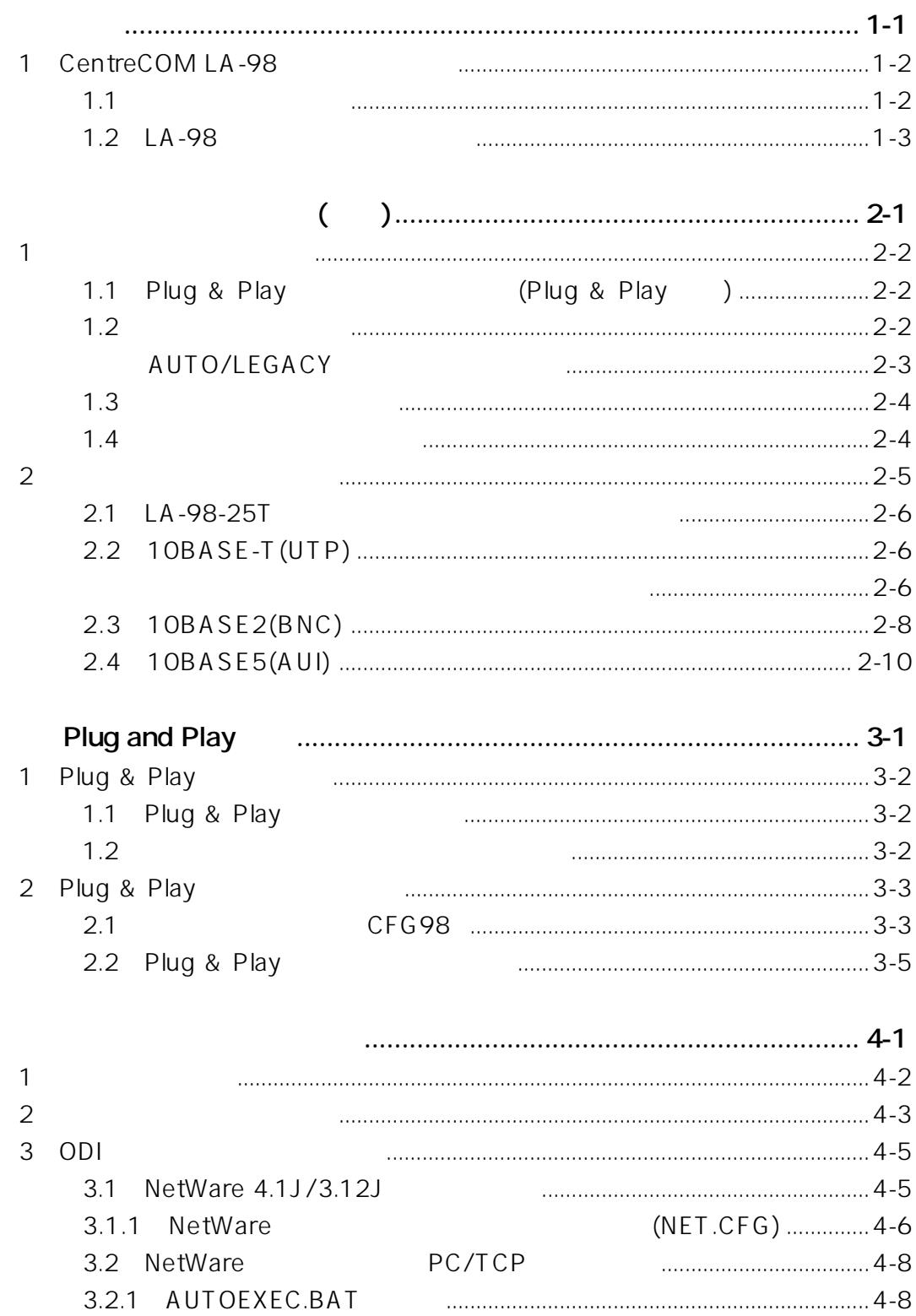

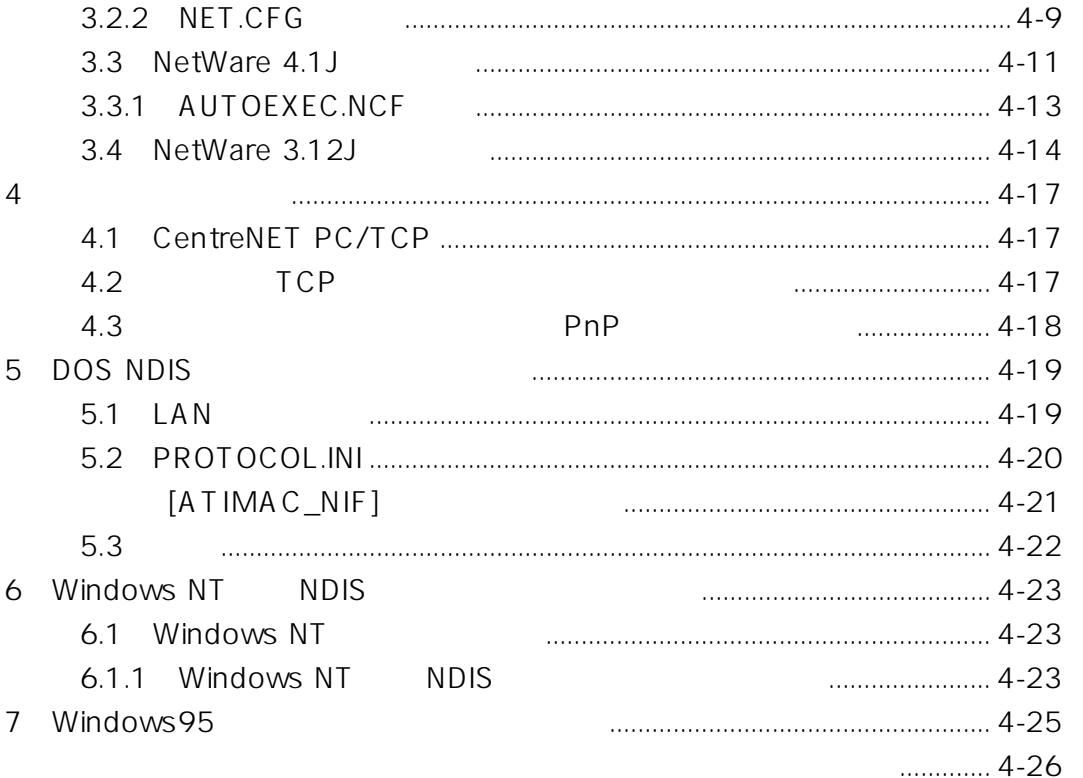

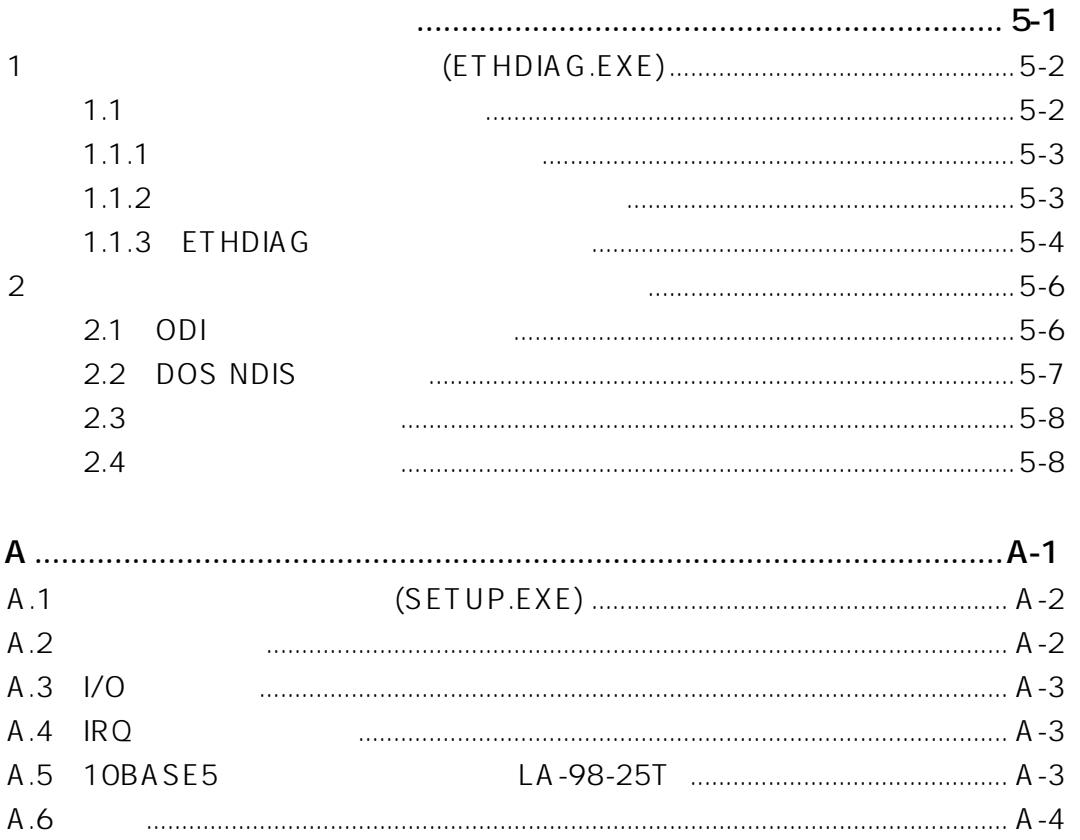

S

A

 $\overline{\mathbf{1}}$ 

 $\overline{\mathbf{2}}$ 

 $\overline{\mathbf{3}}$ 

 $\overline{\mathbf{4}}$ 

5

vii

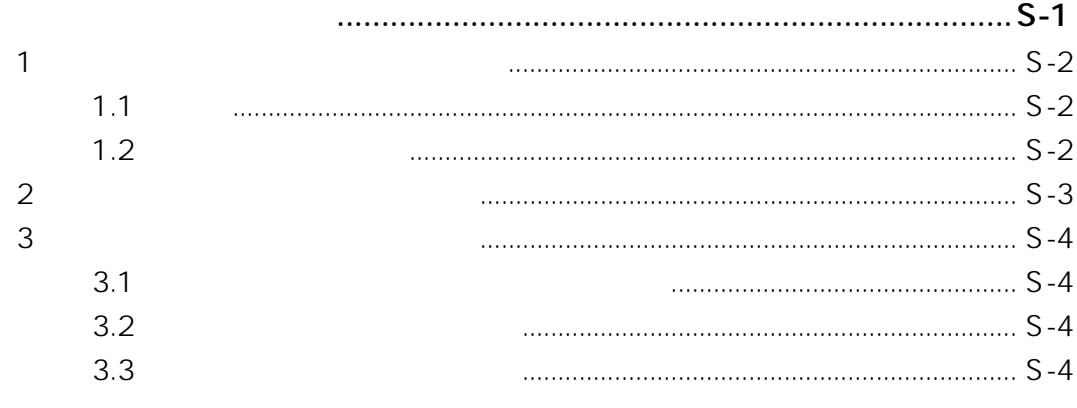

 $\mathsf{S}$ 

# **Keyword Index**

```
[ATIMAC_NIF] 4-21
¥PLUGPLAY 3-5
10BASE-T 2-6
10BASE-T 1-3
10BASE2 2-8
10BASE2 1-3
10BASE5 2-10, A-3
10BASE5 1-3
```
## **A**

ACT 1-4  $AUI$  1-3 AUTO 2-2, 2-3 Auto Scan Start 3-4 AUTO/LEGACY 1-3, 2-3, 4-11 AUTOEXEC.BAT 4-7, 4-8, 4-22 AUTOEXEC.NCF 4-13

## **B**

BNC 1-3

## **C**

CentreCOM 100 SERIES 2-10 CFG98 3-3 COL 1-4 CONFIG.SYS 4-8, 4-22 cu 3-5, 4-11

## **D**

DOS NDIS 4-19 DWCFGMG.SYS 2-2

## **E**

ETHDIAG.EXE 5-2 ETHDRV 4-8

## **F**

Frame 4-10

## **H**

HB 2-10

## **I**

 $I/O$  4-21, A-3 INSTALL 4-5, 4-12  $IRO$  A-3

#### **L**

LA-98-25T 1-2 LA-98-T 1-2 LA98PD.COM 4-17 Lan Adepter 3-3  $LAN 4-19$ LEGACY 2-2, 2-3, 4-11 LINK 2-7 LNK 1-4 LOAD 4-13, 4-15

## **M**

MA0100 A-3 MA0200 A-3  $MAC$   $A-2$ MAXTRANSMITS 4-21

## **N**

NET.CFG 4-6, 4-7, 4-9 NetWare 4.1J/3.12J 4-5

## **O**

ODIPKT 4-8

## **P**

PC/TCP 4-8, 4-17

# **2 3 4**

**1**

**S**

**A**

Plug & Play 2-2 Plug & Play 3-5 Plug & Play 3-2 Plug and Play 3-3 PNPCFG.EXE 2-2 PORT OK 2-7 PROTOCOL.INI 4-20

#### **R**

README 4-3 README.1ST 4-3

## **S**

SERVER 4-11, 4-14 SETUP.EXE A-2 SQE TEST 2-10 STARTNET RAT 4-6, 4-8

## **U**

 $\overline{u}$ 

## **W**

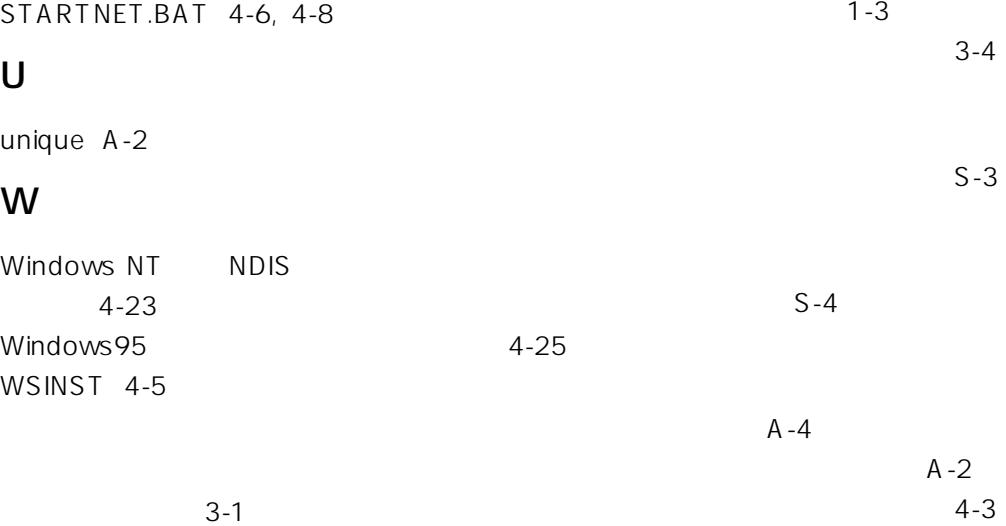

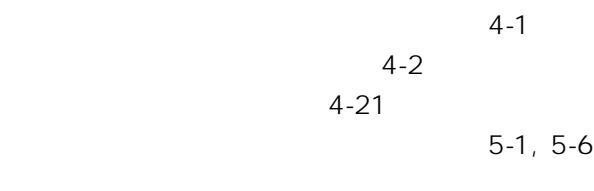

11

仕様 A-4

 $A - 4$ 

 $2 - 3$  $C \t 2-3$ 

 $1 - 3$ 

A-2

エラーメッセージ 5-6

 $1 - 3$ 

A-2  $2-6$  $2 - 6$  $($  ) 2-1

 $A-2$ 

x

 $3-5, 4-$ 

 $1 - 3$ 

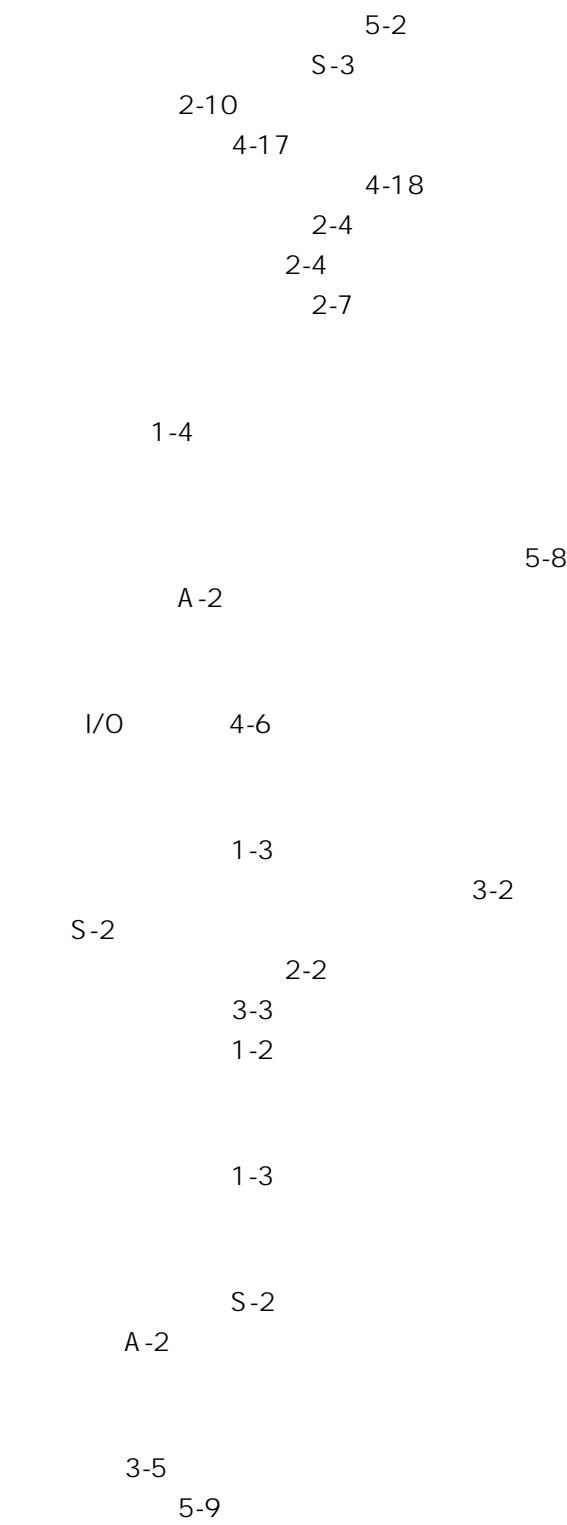

LA-98

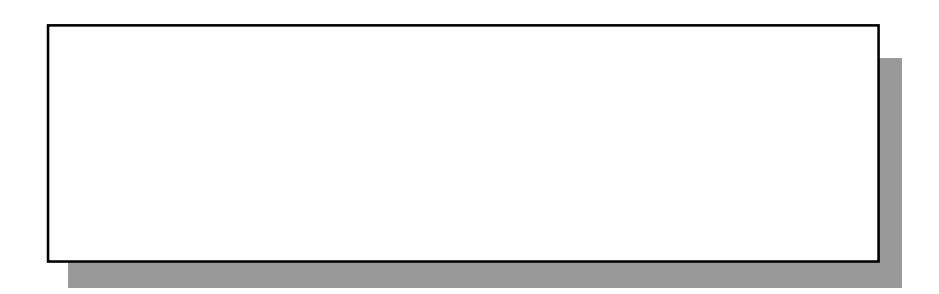

**第1部**

## 1 CentreCOM LA-98

CentreCOM LA-98 (
Weight and ContreCOM LA-98 (
USING A SERVER SERVER AND RESPONDENT ASSESSMENT ASSESSMENT OF THE SERVER SERVER SERVER AND RESPONDENT ASSESSMENT ASSESSMENT OF THE SERVER OF THE SERVER OF THE SERVER OF THE SE EPSON LAN  $LA-98$ 

#### **LA-98-25T**

10BASE2 10BASE5 10BASE-T

#### **LA-98-T**

10BASE-T

Plug and Play **The Plug and Play** 

#### **1.1 本アダプタの特徴**

- $(1)$   $1/0$
- (2) Plug and Play (I/O

- (3) Plug and Play
- (4) Plug and Play

### 1.2 LA-98

1.2.1(LA-98-25T)  $(1)$  $\mathbb C$ (2) AUTO/LEGACY AUTO LEGACY AUTO Plug & Playモード、従来の Cバスモードを自動的に検出します。「LEGACY」に  $C$  $(3)$  $(4)$  $(5)$  $(6)$  10BASE-T 10BASE-T (VTP) (7) 10BASE5 AUI AUI ( ) (8) 10BASE2 BNC  $10BASE2$ T 30BASE2

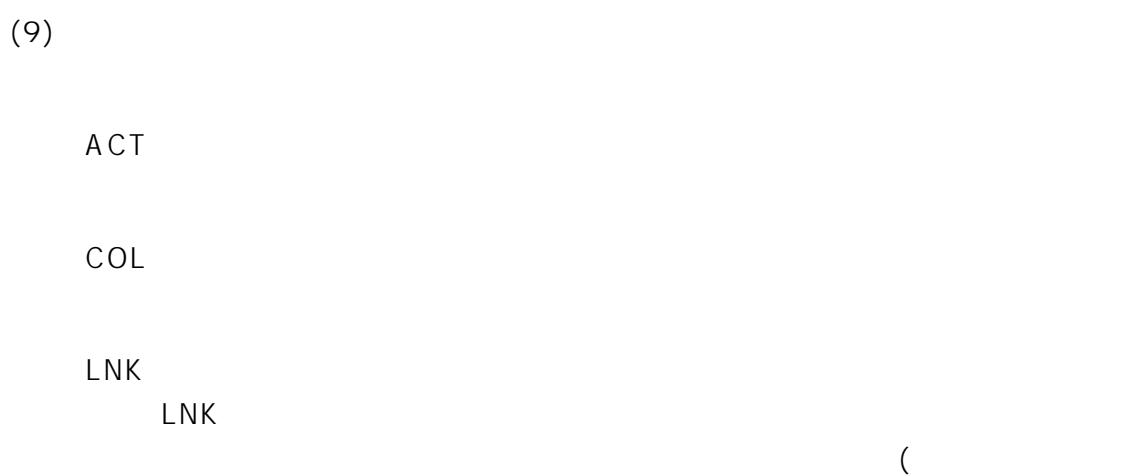

## $) 10BASE-T$

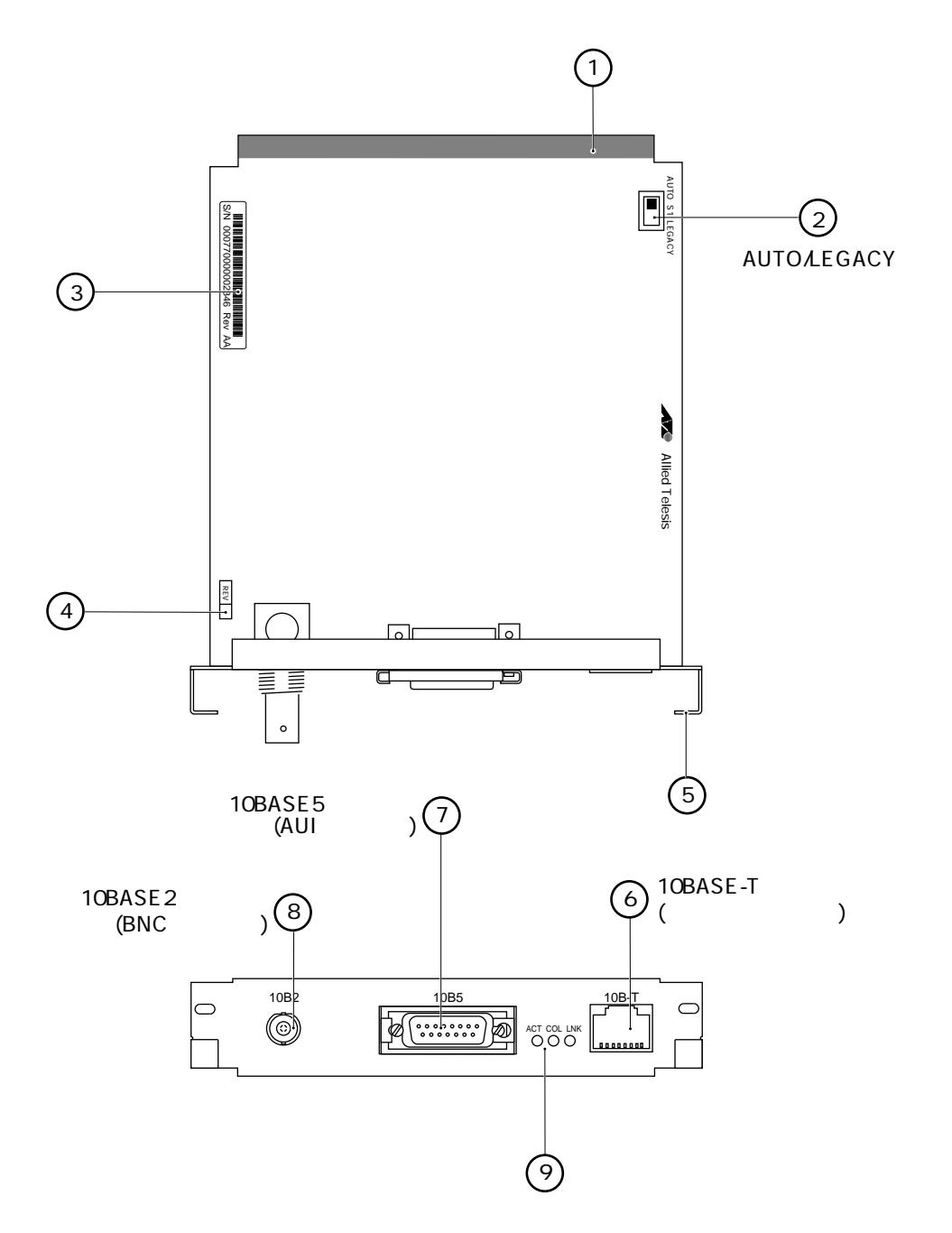

1.21 LA-98-25T

(LA-98-T 10BASE5 10BASE2

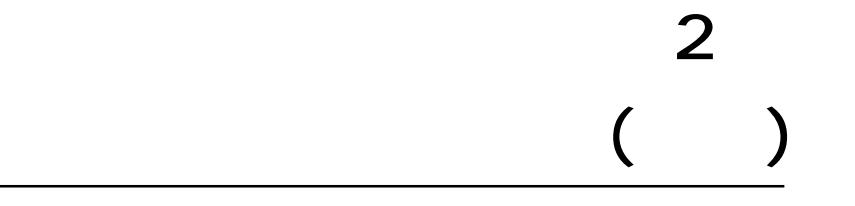

(  $\qquad \qquad$ 

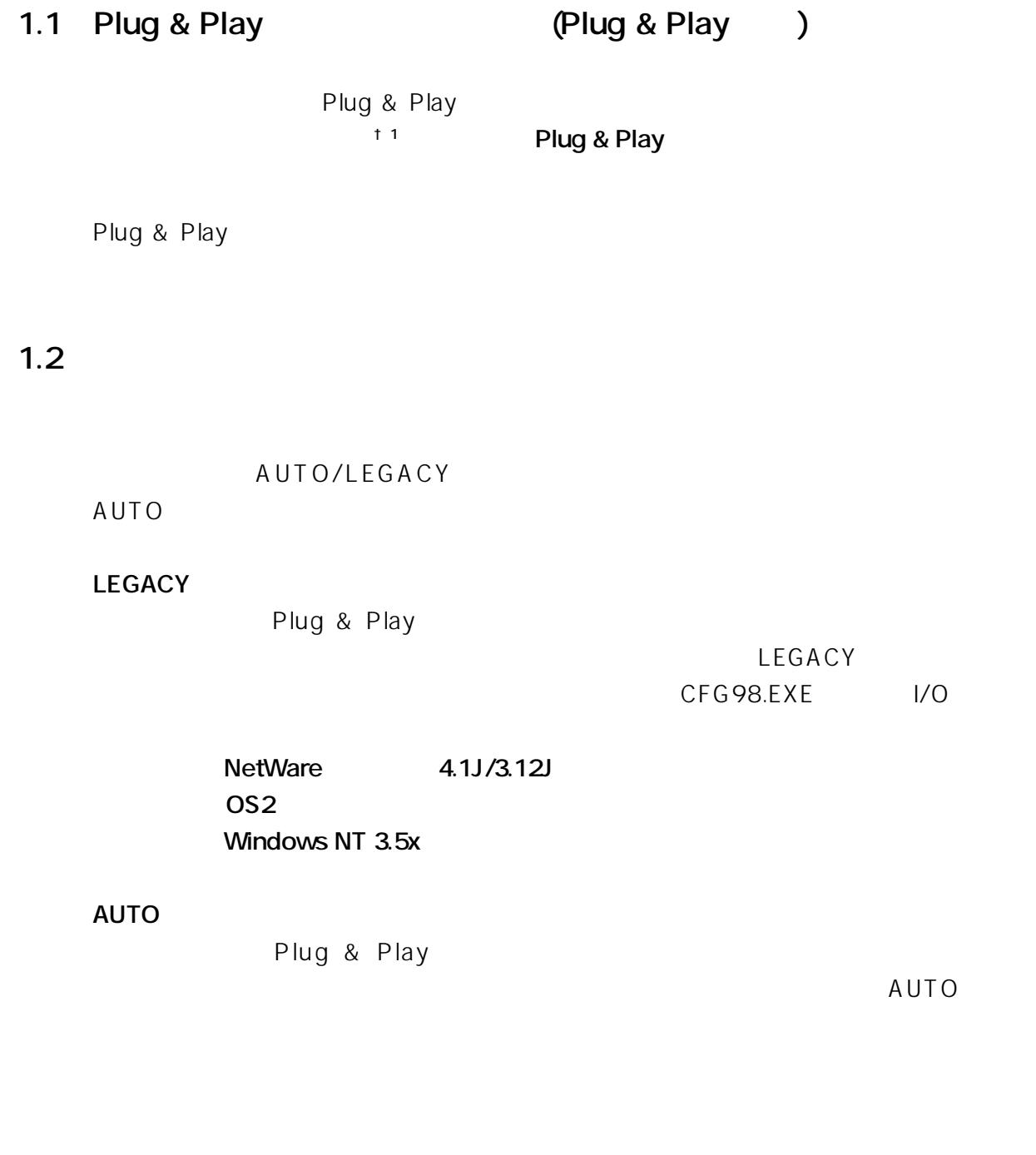

2-2

† 1  $PC-9821$  Xa10/Xa9/Xa7(98MATE)

## **AUTO/LEGACY**

#### AUTO/LEGACY

#### **AUTO(自動検出モード)**

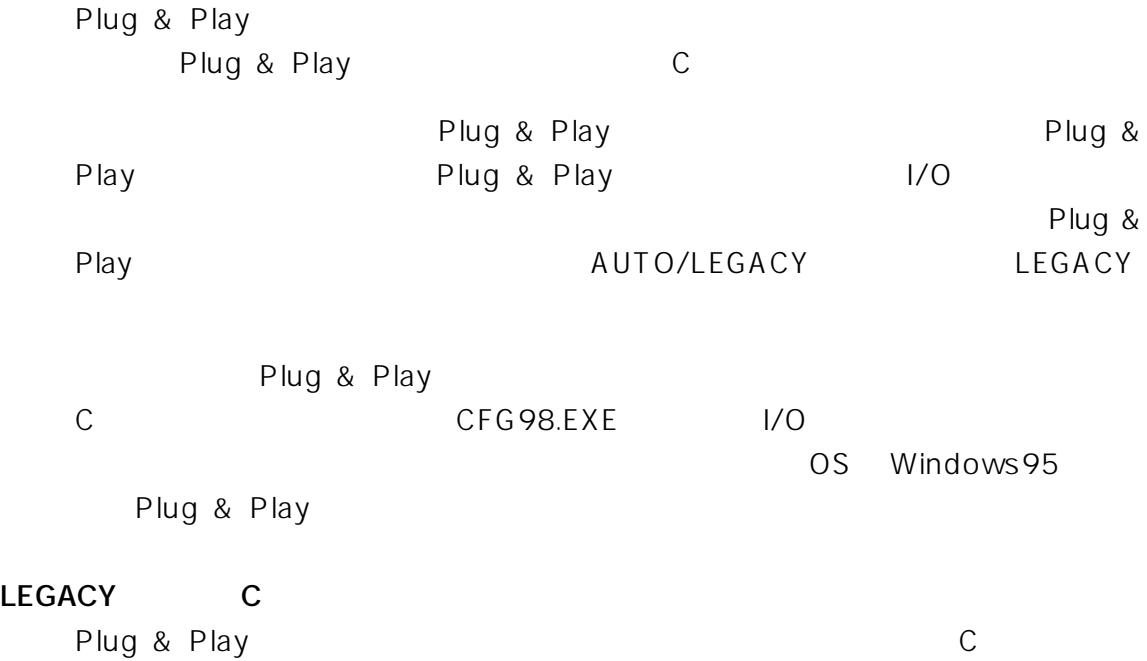

## **1.3 パソコンへの組み込み**

 $(1)$ 

 $(2)$ 

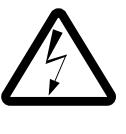

 $(3)$ 

 $(4)$ 

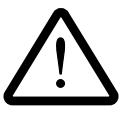

- $(5)$   $(4)$
- $(6)$  Plug & Play

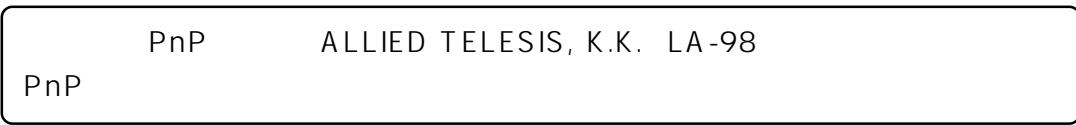

## **1.4**

- (1)  $(1)$   $(2)$
- $(2)$
- $(3)$

<u>2</u> *—*——————————————————

 $($ 

**2**

#### 2.1 LA-98-25T

LA-98-25T

## **2.2 10BASE-T(UTP)**

(1) 10BASE-T 10BASE-T  $\zeta$  $\rightarrow$ 

- $(2) 10BASE-T$
- $(3)$  10BASE-T

#### $(1)(2)$

 $10BASE-T$ 

10BASE-T

LINK PORT OK

10BASE-T

2-6

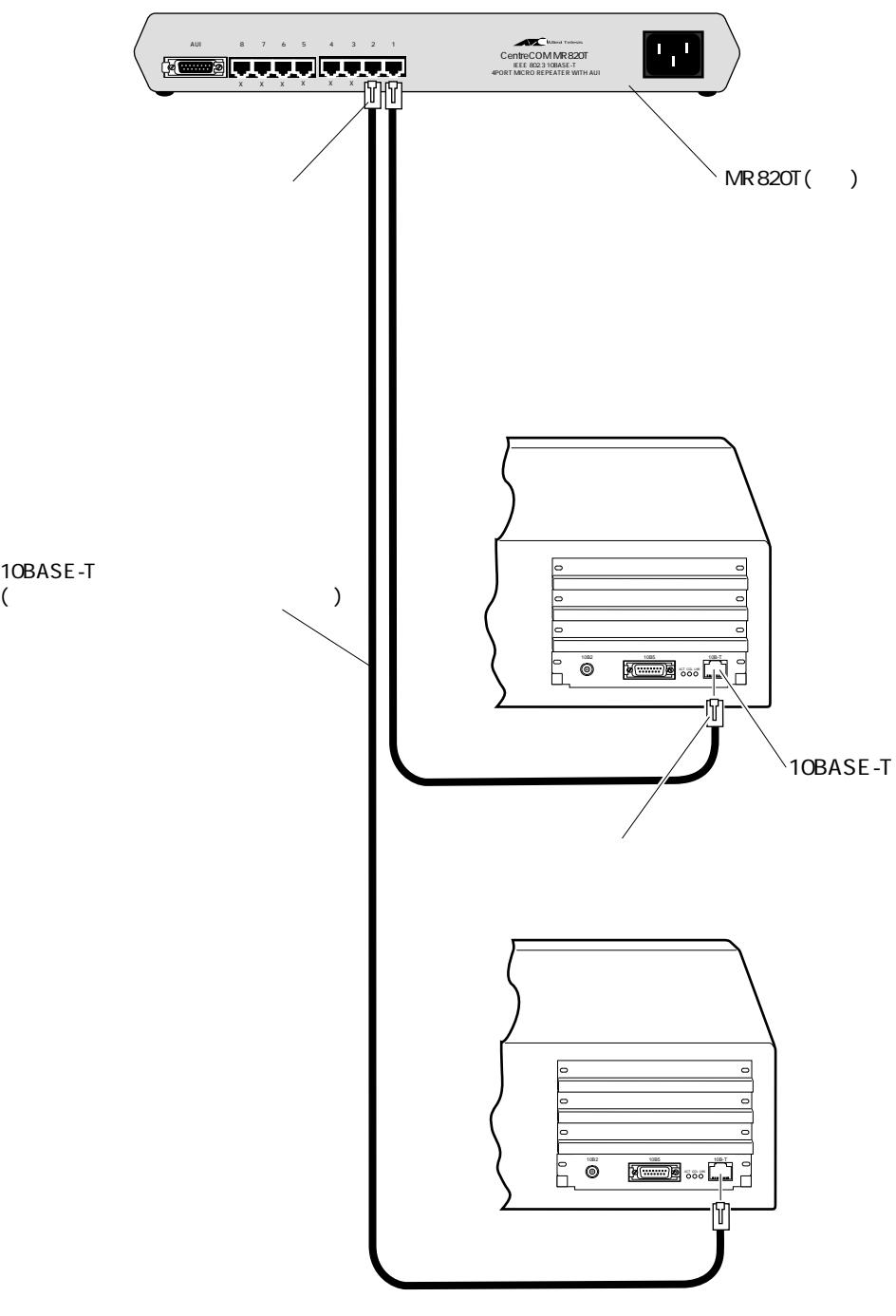

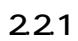

2-7

## **2.3 10BASE2(BNC)**

LA-98-25T (1999) して下さい。また、そのためには別途『T字コネクタ』と『10BASE2 ケーブル (シン  $)$ (1) T  $10BASE2(BNC)$ 

 $\mathbb{R}^n$  and  $\mathbb{R}^n$  and  $\mathbb{R}^n$  and  $\mathbb{R}^n$  and  $\mathbb{R}^n$  and  $\mathbb{R}^n$  and  $\mathbb{R}^n$  and  $\mathbb{R}^n$ 

(2)  $(1)$  T 10BASE2  $(1)$ <br>(BNC ) 本アダプタがチーパーネットの一番端のマシンに取り付けられる場合は、T字コネ 10BASE2 ( )

10BASE2 T

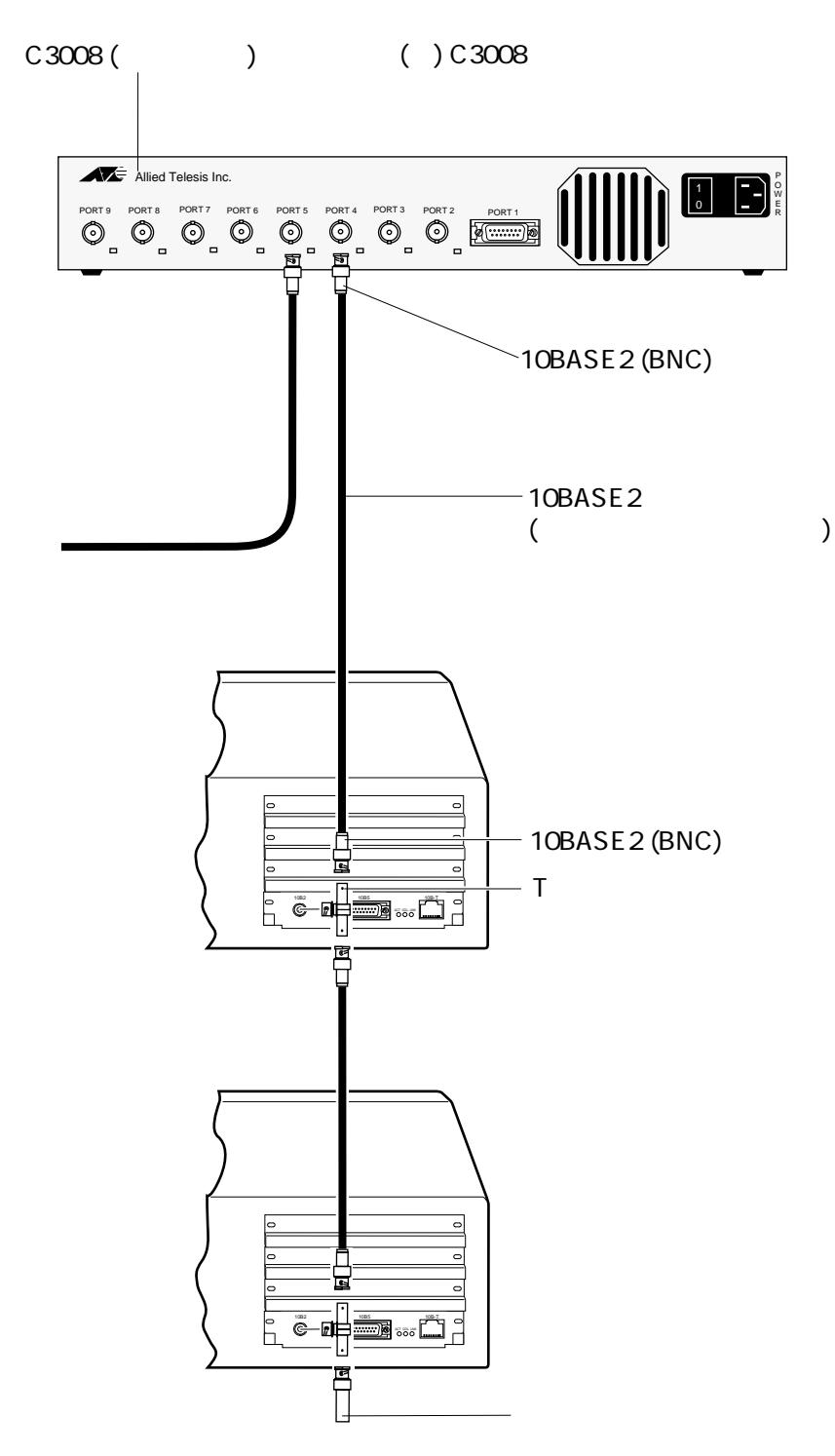

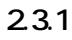

## **2.4 10BASE5(AUI)**

#### CentreCOM 100 SERIES

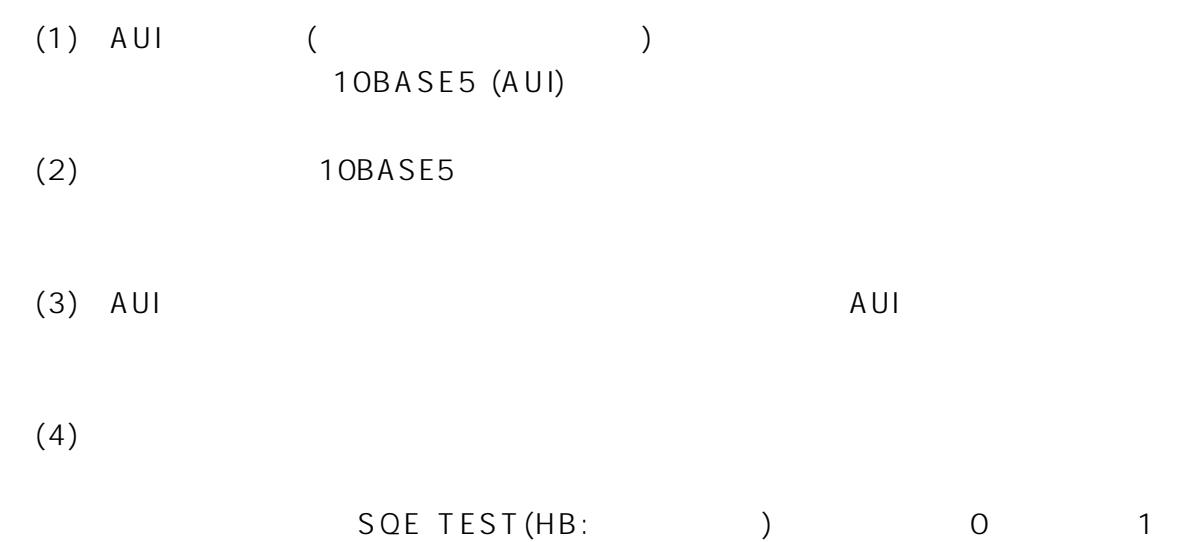

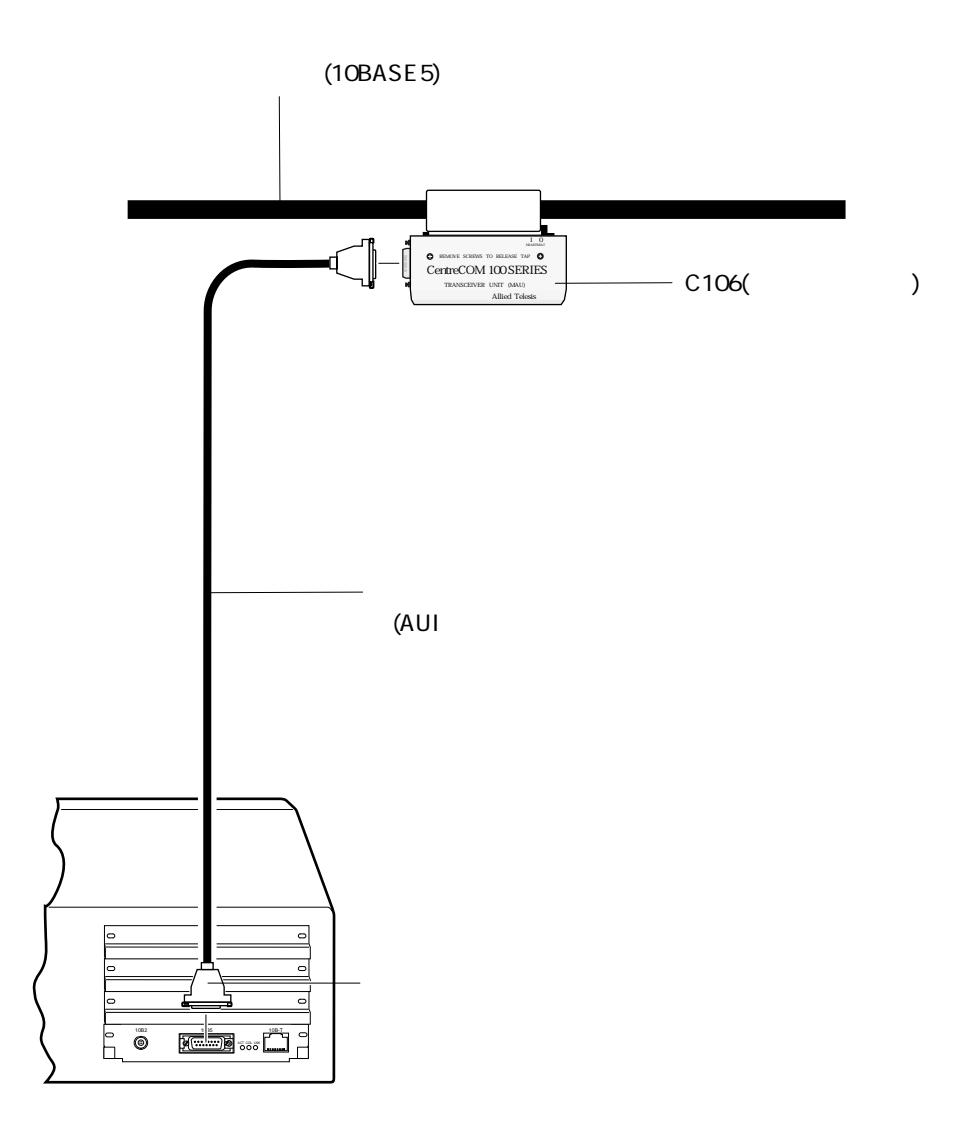

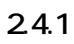

**第3部**

# **Plug and Play**

Plug and Play Plug and Play

# **1 Plug & Play**

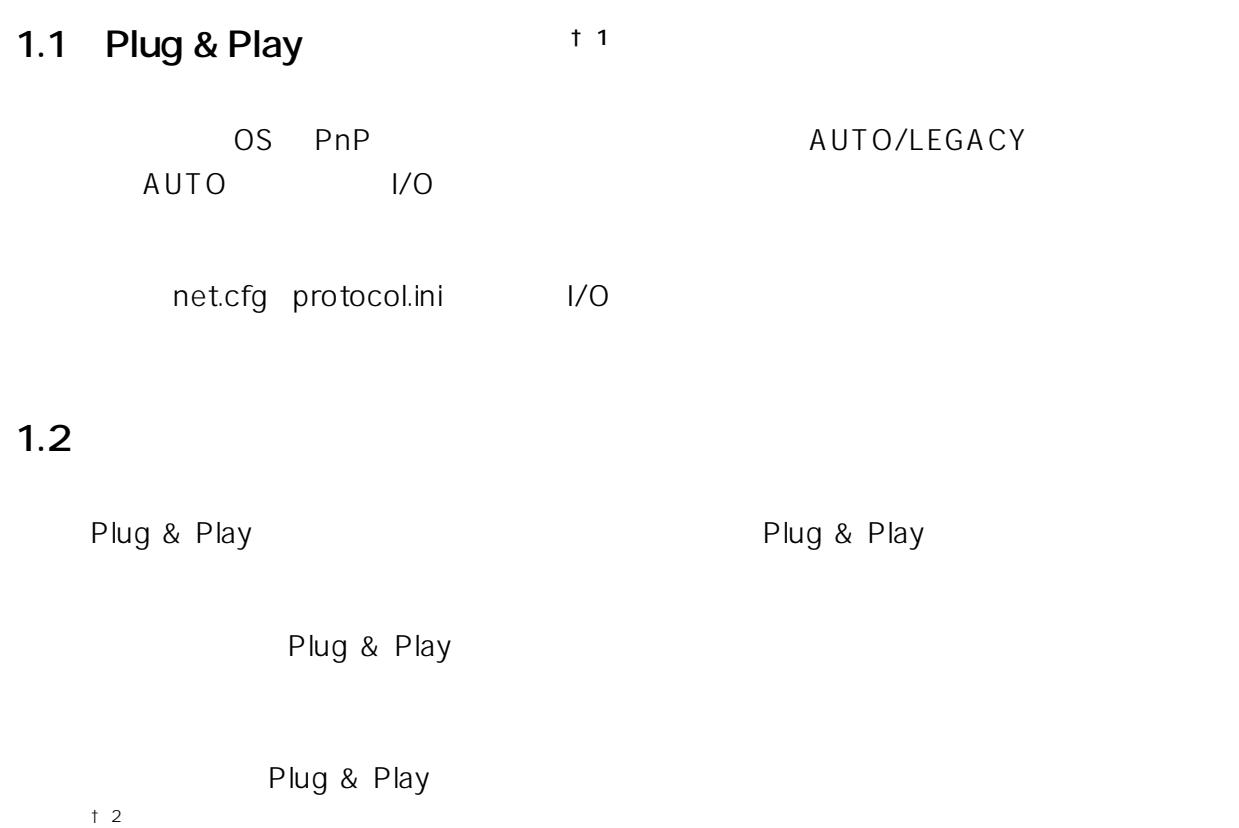

**3**

† 1  $1$ 

3-2

† 2 **TEERS 21 ASSEMBLE 2** TEERS 21 ASSEMBLE 2 TEERS 21 ASSEMBLE 2 TEERS 21 ASSEMBLE 2 TEERS 21 ASSEMBLE 2 TEERS 21 ASSEMBLE 2 TEERS 21 ASSEMBLE 2 TEERS 21 ASSEMBLE 2 TEERS 21 ASSEMBLE 2 TEERS 21 ASSEMBLE 2 TEERS 21 ASSEMB

## **2 Plug & Play**

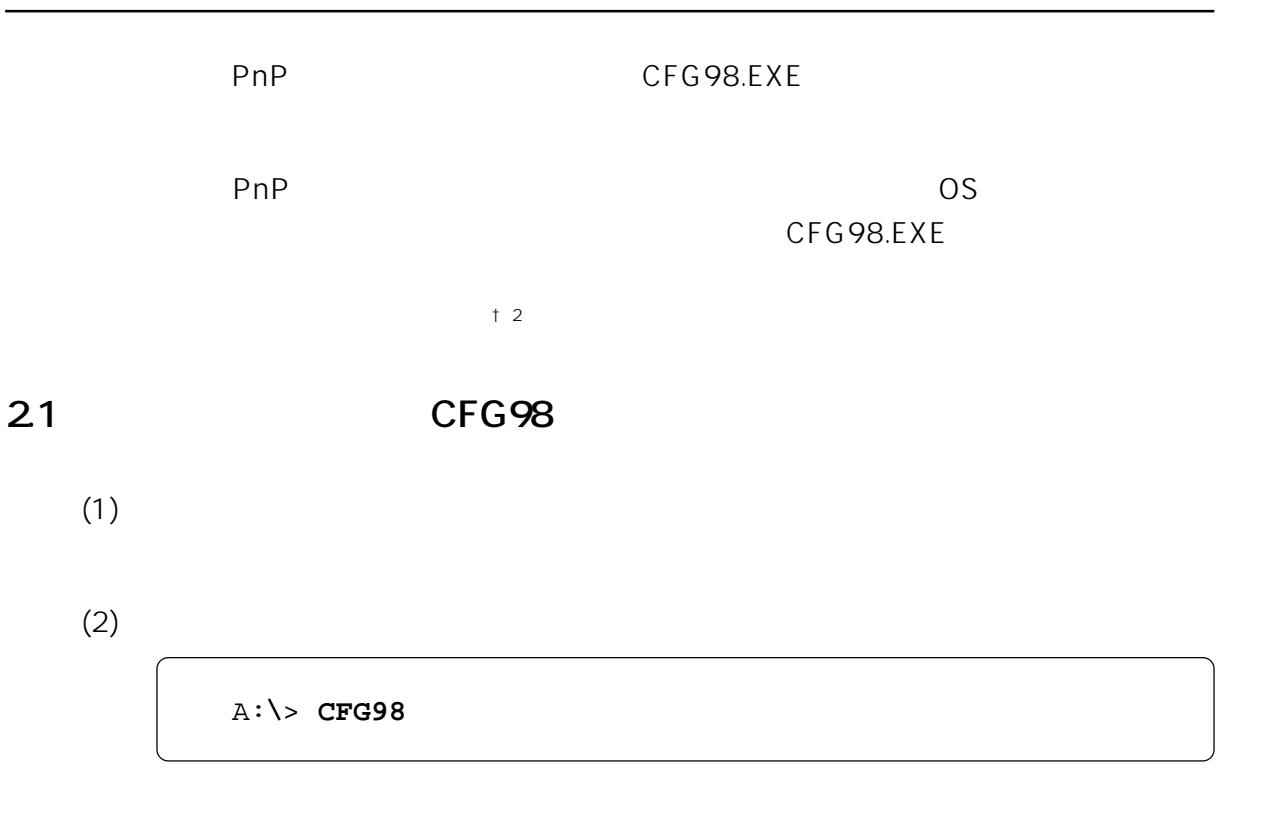

 $(3)$ 

Lan Adepter

 $\mathsf{ESC}\xspace$ 

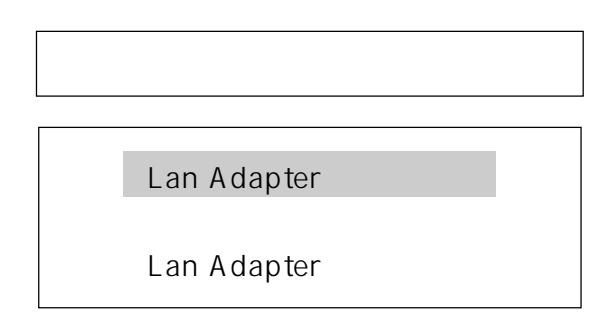

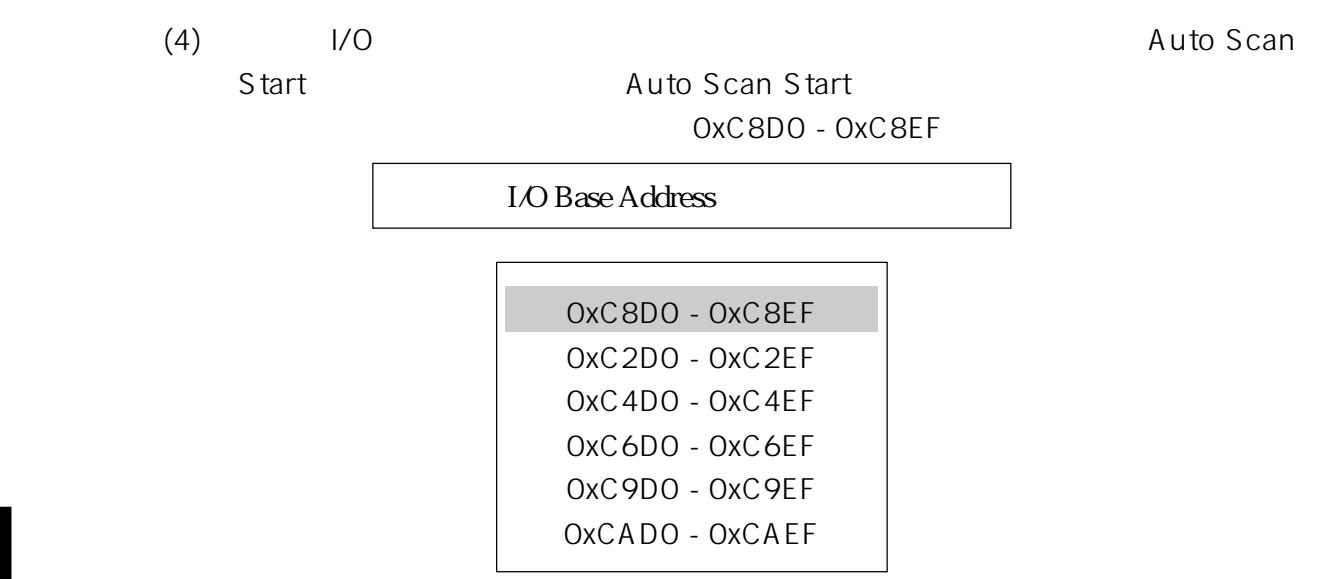

(5)  $1/0$ 

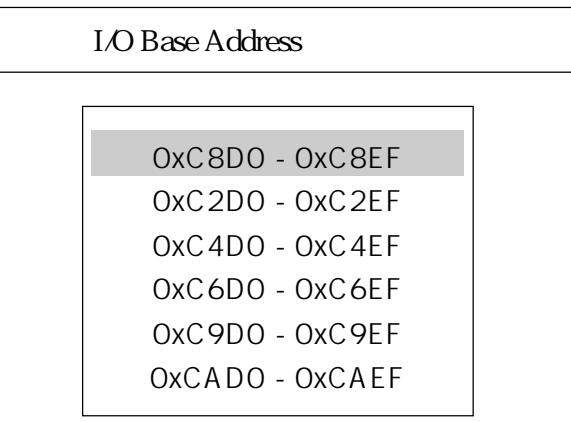

 $(6)$ 

IRQ 3

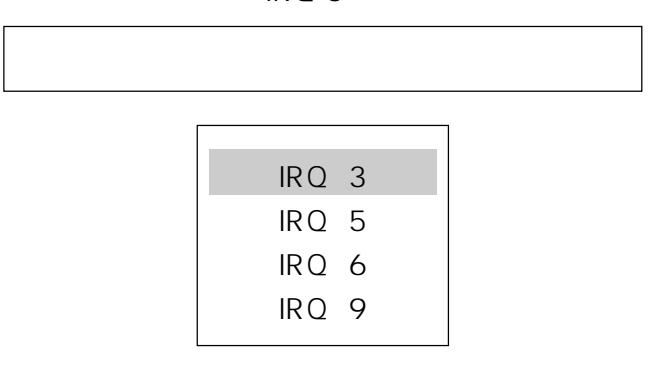

3-4

 $(7)$ (8) PnP  $2.2$  Plug & Play  $(9)$ 

## **2.2 Plug & Play**

Plug & Play  $\sim$  Cu PC-9821 Xa10/Xa9/Xa7(98MATE)

 $(1)$ 

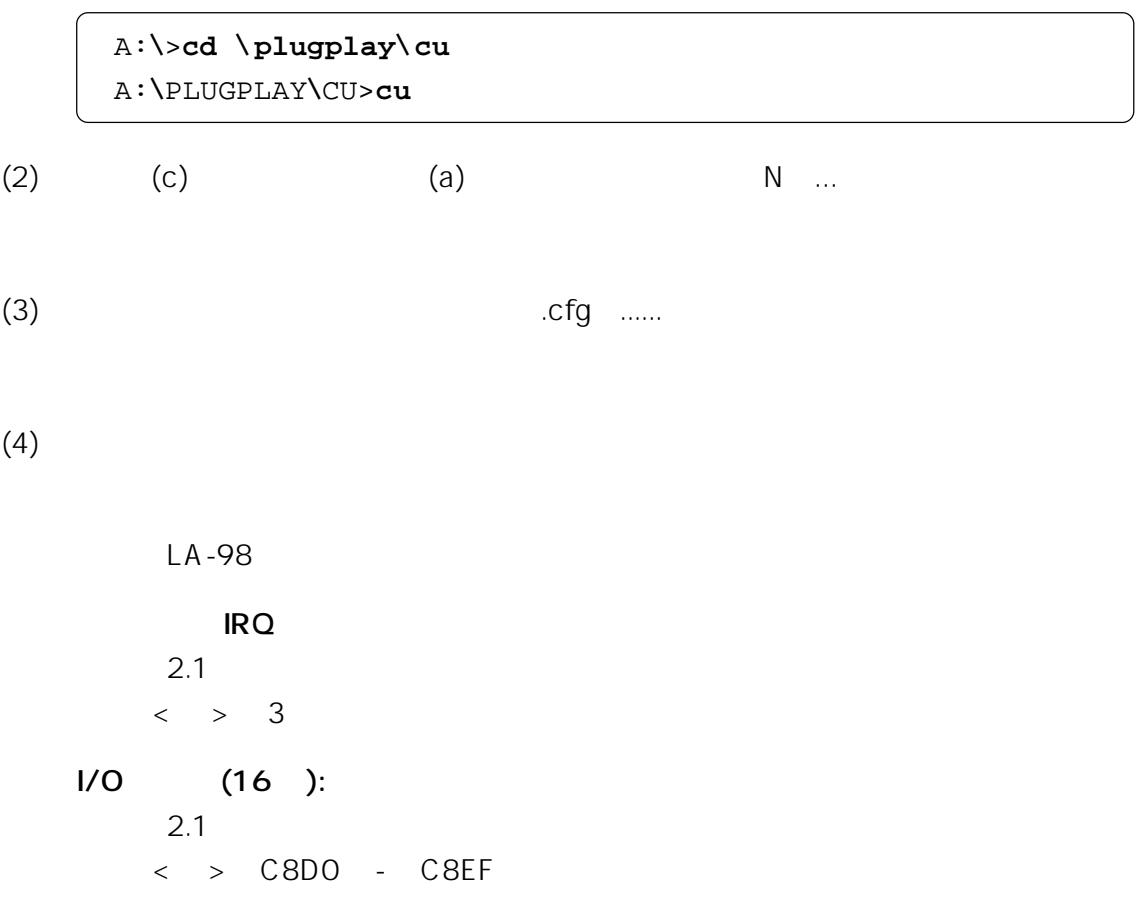

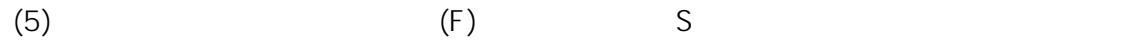

 $(6)$
**第4部**

**1** 

CentreNET PC/TCP(
) CentreNET I-FORM(The control of the control of the control of the control of the control of the control of the control of the control of the control of the control of the control of the control of the control of the contro LAN Manager( Microsoft Corporation ) NetWare() NetWare Lite(
) Windows95 Windows NT

第4部 ドライバのインストール

 $($ 

**4**

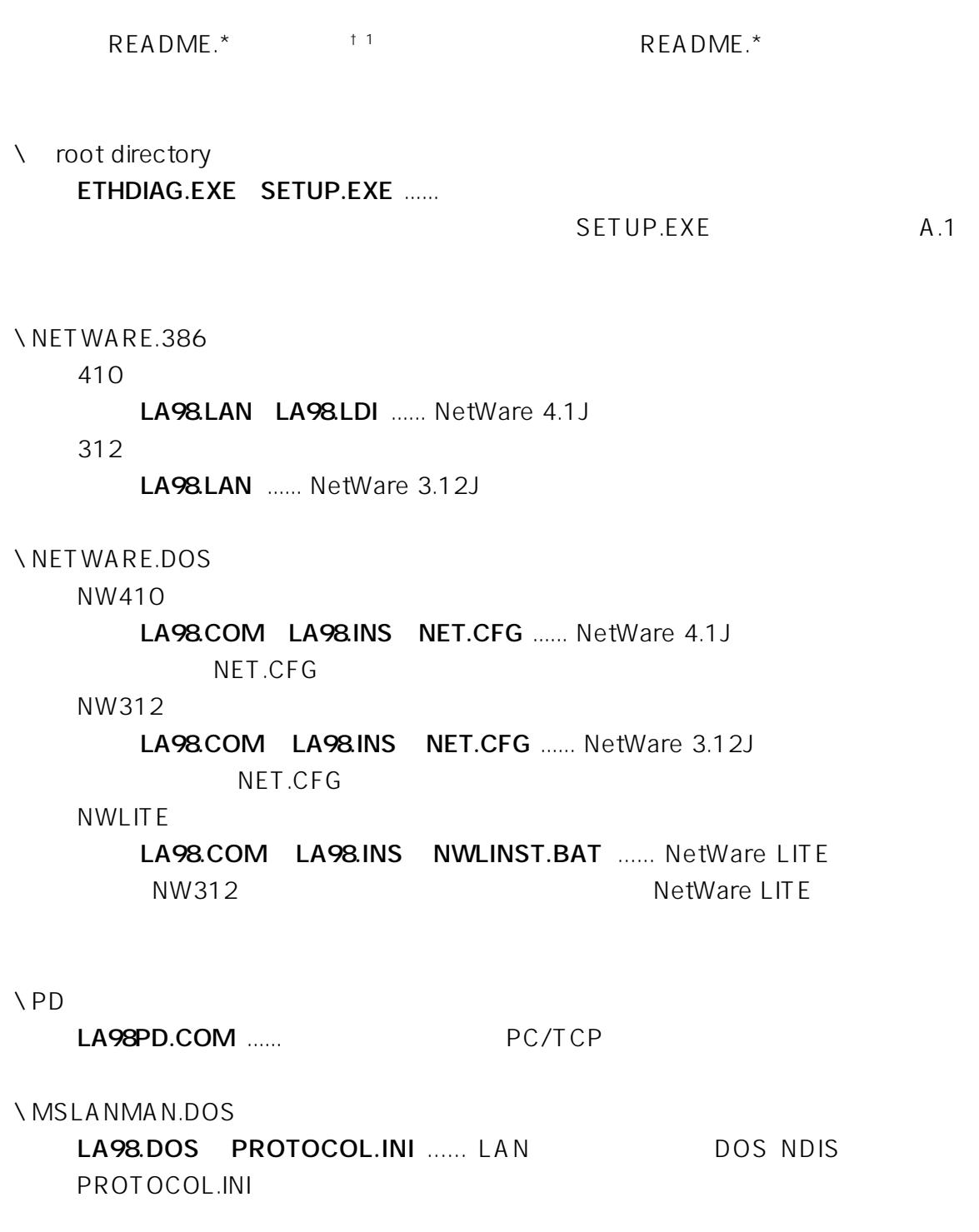

 $\uparrow$  1 \README.1ST Read me first.

README

#### ¥WINDOWS.95:

第4部 ドライバのインストール

LA98.SYS LA98.DOS ...... Windows95 NDIS LA98.DOS MSLANMAN.DOS

¥WINDOWS.NT:

LA98.SYS LA98.HLP OEMSETUP.INF ...... WindowsNT

## **3 ODI**

NetWare ODI

## **3.1 NetWare 4.1J/3.12J**

NetWare 4.1J/3.12J NetWare

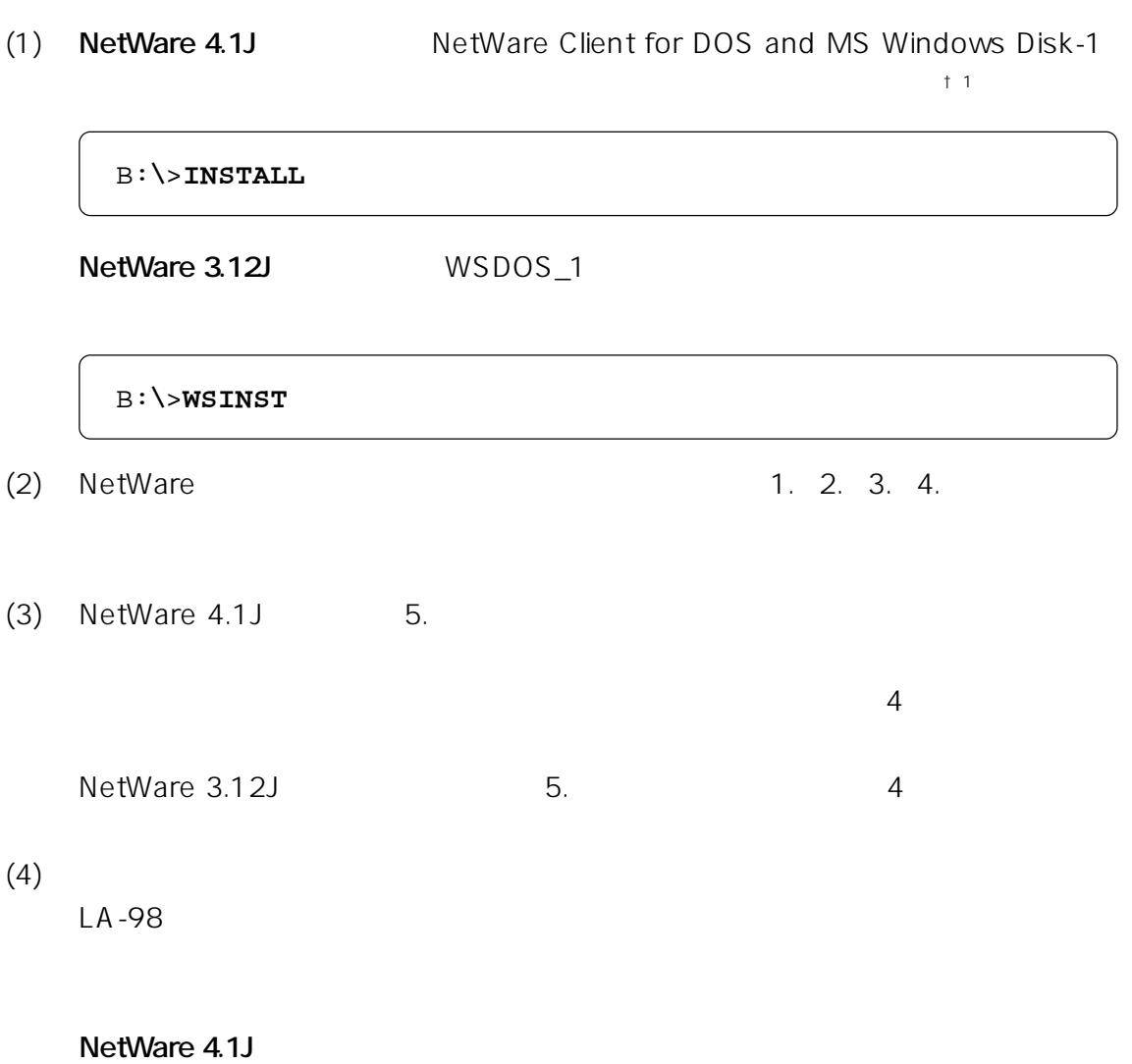

B:¥>¥**NETWARE.DOS**¥**NW410**

## $^{\, +\, 1}$   $\,$  <code>INSTALL</code>  $\,$  <code>SET NWLANGUAGE=NIHONGO</code>

NetWare 4.1J

#### **NetWare 3.12JJ**

第4部 ドライバのインストール

B:¥>¥**NETWARE.DOS**¥**NW312**

NET.CFG port

- (5) CentreCOM LA-98
- (6) CentreCOM LA-98 ESC  $\overline{C}$

## **ベース I/ O ポート**

PnP CFG98 I/O extending provides a provided a set of  $\mathsf{PnP}$ 

**Media Frame Type(S)**

 $(7)$  $(8)$  DOS

## **3.1.1 NetWare (NET.CFG)**

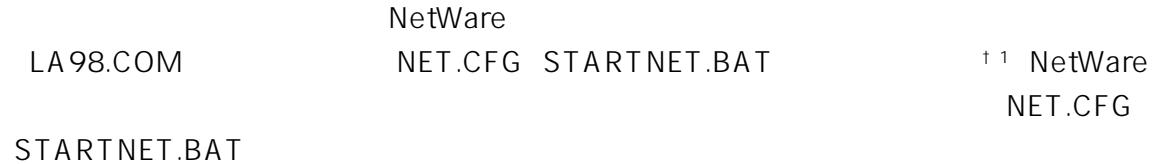

† 1 NetWare **AUTOEXEC.BAT** @CALL A:\NWCLIENT\STARTNET PATH A:\NWCLIENT

4-6

**NET.CFG 4.1J** 

**Link Driver LA98 PORT C8D0 FRAME Ethernet\_802.2** NetWare DOS Requester

FIRST NETWORK DRIVE = F NETWARE PROTOCOL = NDS BIND SHORT MACHINE TYPE = PC98 LONG MACHINE TYPE = PC98

**NET.CFG 3.12J** 

```
Link Driver LA98
  PORT C8D0
  FRAME Ethernet_802.2
NetWare DOS Requester
  Checksum = 0
  First Network Drive = F
  Short Machine Type = PC98
  Signature Level = 0
```
**I/O** 

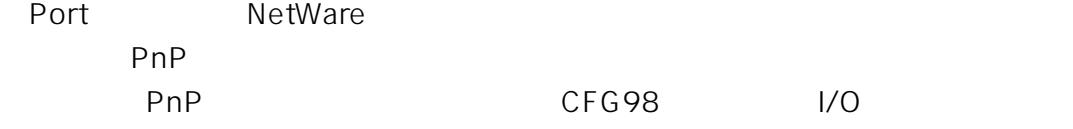

パソコンのPnP機能対応、非対応に関わらず、インタラプトレベルを記述する必

#### **STARTNET.BAT**

SET NWLANGUAGE=nihongo A:\NWCLIENT\LSL.COM A:¥NWCLIENT¥**LA98.COM** A:\NWCLIENT\IPXODI.COM A: \NWCLIENT\VLM.EXE

## **3.2 NetWare PC/TCP**

第4部 ドライバのインストール

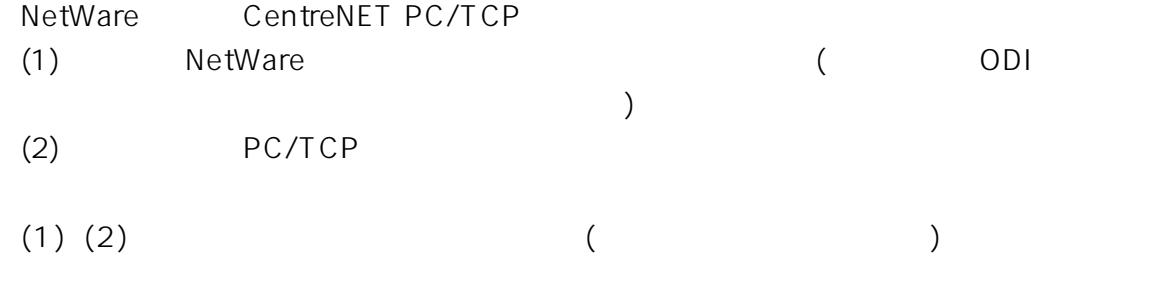

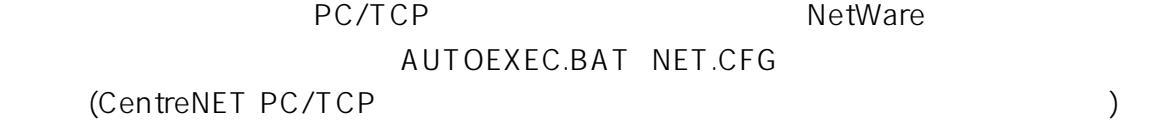

## **3.2.1 AUTOEXEC.BAT**

STARTNET PATH PCTCP ODIPKT ETHDRV CONFIG.SYS

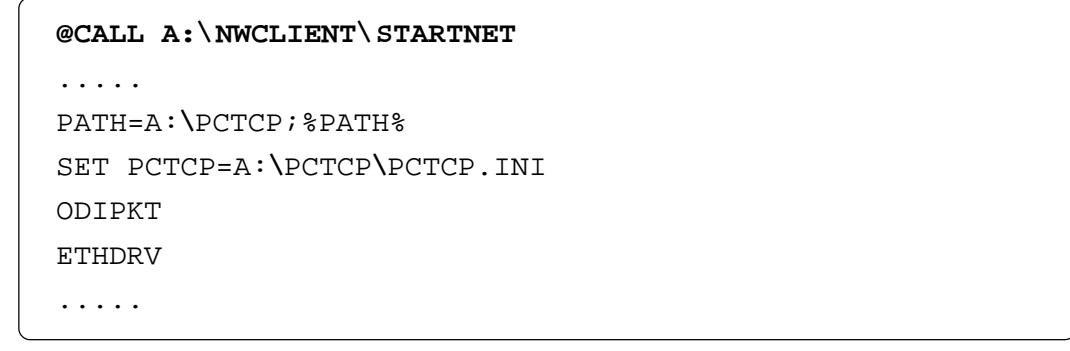

**4**

## **3.2.2 NET.CFG**

NetWare
NET.CFG

NetWare PC/TCP(TCP/IP)

\NETWARE.DOS\NW410\NET.CFG\\NETWARE.DOS\NW312\NET. CFG PC/TCP

NET.CFG NetWare

**Link Support max stacks 8 Protocol IP Bind LA98 Protocol ARP Bind LA98** Link Driver LA98 ; Port C8D0 ; Frame ETHERNET\_802.3 Frame ETHERNET\_802.2  **Frame ETHERNET\_II** ; Protocol IPX 0000 ETHERNET\_802.3 Protocol IPX 00e0 ETHERNET 802.2 ; Protocol IPX 8137 ETHERNET II Protocol IP 0800 ETHERNET II  **Protocol ARP 0806 ETHERNET\_II** NetWare DOS Requester ....... NFT.CFG .......

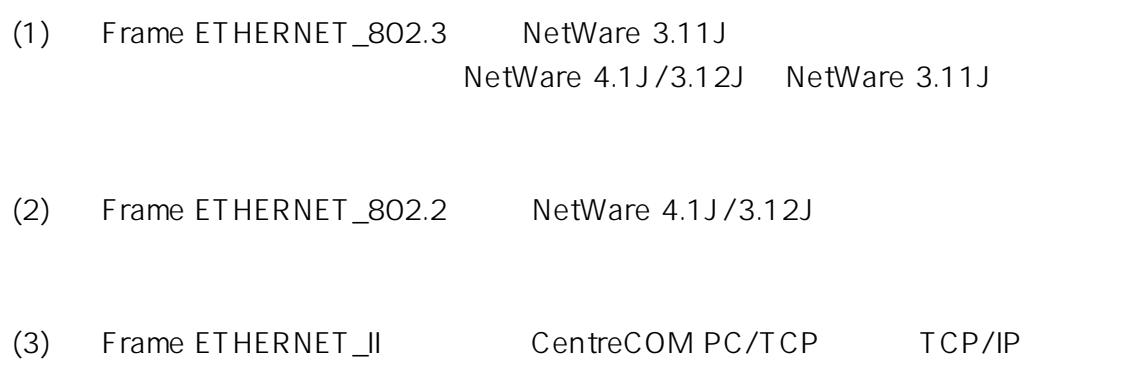

第4部 ドライバのインストール

 $\mathcal{L}^{\text{max}}$ 

## **3.3 NetWare 4.1J**

NetWare 4.1J

- [1] AUTO/LEGACY LEGACY
- [2] CFG98.EXE I/O ETHDIAG
- $[3]$  Plug & Play **Cu** [2]
- [4] NetWare MS-DOS MS-DOS
- [5] NetWare

 $N$ etWare $\blacksquare$ 

(1) SERVER.EXE SERVER.EXE A:\NWSERVER

A:¥>**CD NWSERVER** A:¥NWSERVER>**SERVER** SERVER NetWare き指定したサーバー名」+「:」)が表示されます。ここでは、サーバー名として LILITH **LILITH:**

**4**

4-11

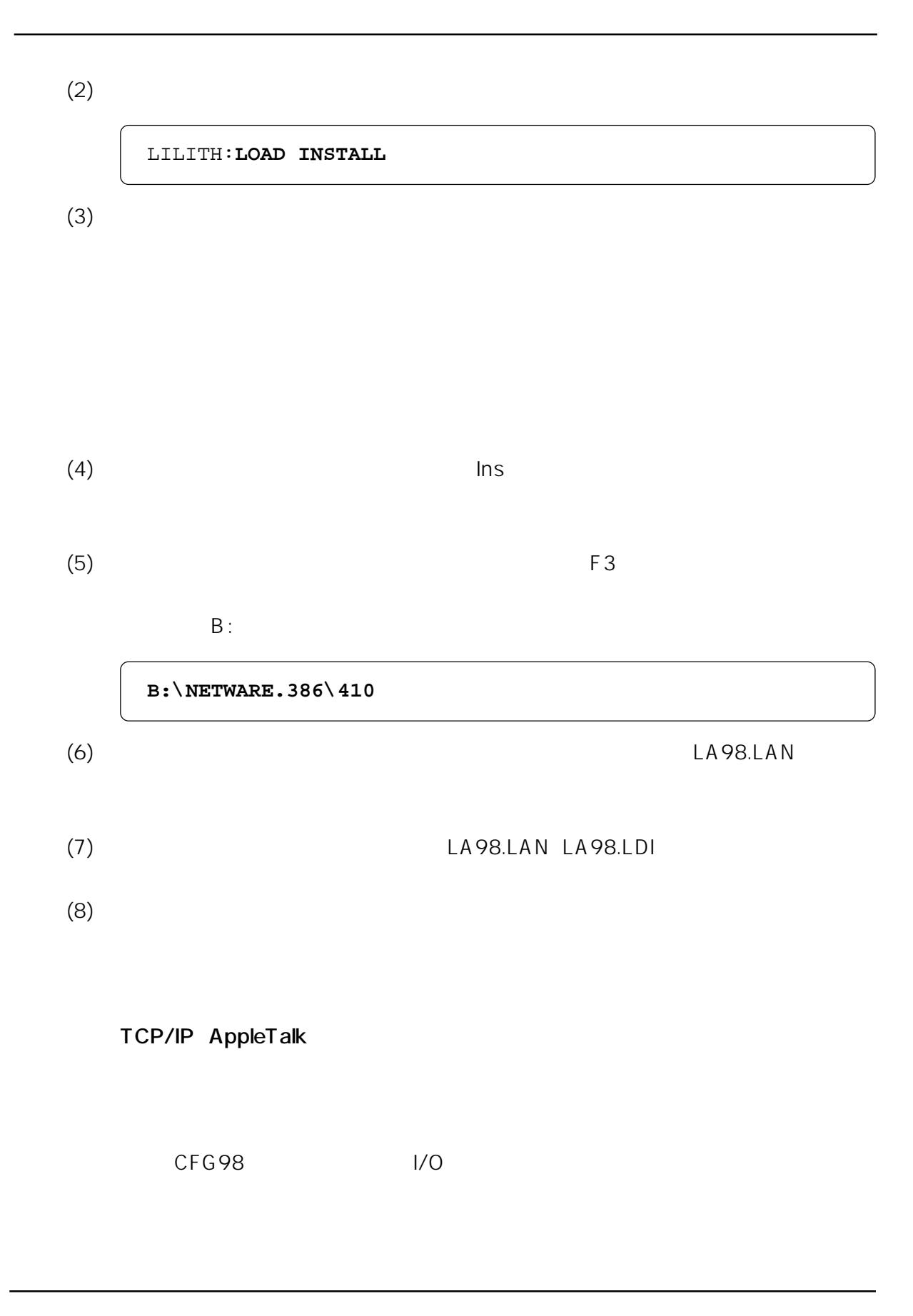

**4**

## 4-12

 $(9)$ 

(10)  $\blacksquare$ 

 $(11)$ 

## **3.3.1 AUTOEXEC.NCF**

AUTOEXEC.NCF

```
..........
LOAD LA98 PORT=C8D0 FRAME=ethernet 802.3 NAME=LA98 1 E83
BIND IPX LA98_1_E83 NET=1024D50
LOAD LA98 PORT=C8D0 FRAME=ethernet_802.2 NAME=LA98_1_E82
BIND IPX LA98_1_E82 NET=9E705CB8
LOAD LA98 PORT=C8D0 FRAME=ethernet_II NAME=LA98_1_EII
BIND IPX LA98_1_EII NET=6DD0B468
LOAD LA98 PORT=C8D0 FRAME=ethernet_snap NAME=LA98_1_ESP
BIND IPX LA98_1_ESP NET=1C1F1B36
LOAD LA98 FRAME=ethernet_802.3 NAME=LA98_2_E83
BIND IPX LA98_2_E83 NET=214965CA
LOAD LA98 FRAME=ethernet_802.2 NAME=LA98_2_E82
BIND IPX LA98_2_E82 NET=21796DDA
LOAD LA98 FRAME=ethernet II NAME=LA98 2 EII
BIND IPX LA98_2_EII NET=CFBC5ECF
LOAD LA98 FRAME=ethernet_snap NAME=LA98_2_ESP
BIND IPX LA98_2_ESP NET=7387F29
..........
```
## **3.4 NetWare 3.12J**

NetWare 3.12J

[1] AUTO/LEGACY LEGACY

- [2] CFG98.EXE
<sub>I/O</sub> ETHDIAG
- $[3]$  Plug & Play  $cu$  [2]

第4部 ドライバのインストール

- [4] NetWare MS-DOS MS-DOS
- [5] NetWare

 $N$ etWare $\blacksquare$ 

(1) NetWare SERVER.EXE

LA-98 ERVER.EXE A:\NWSERVER

 $A$ :

A:¥>**COPY B:**¥**NETWARE.386**¥**312**¥**LA98.LAN A:**¥**NWSERVER**

(2) SERVER.EXE

A:¥>**CD NWSERVER** A:¥NWSERVER>**SERVER**

**4**

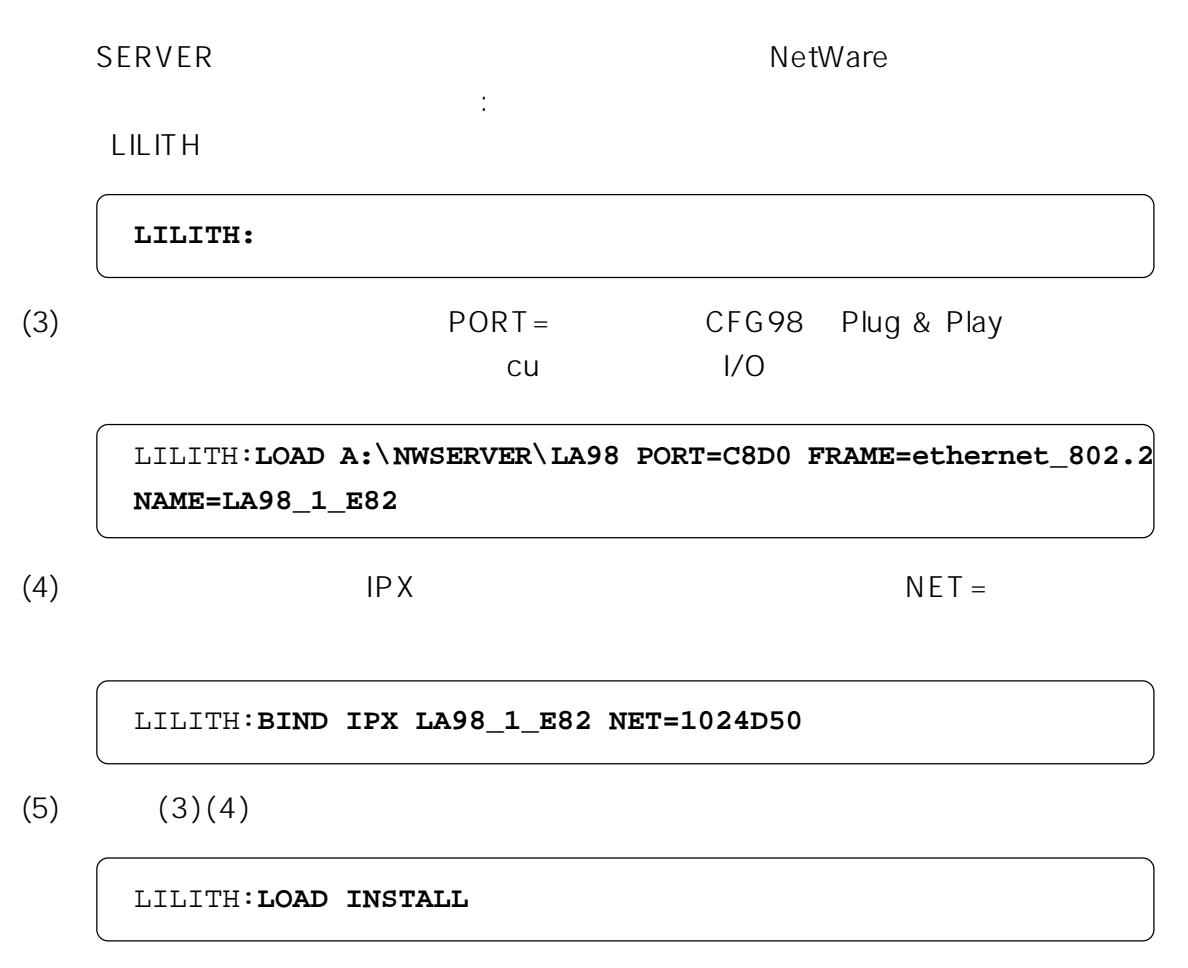

AUTOEXEC.NCF

AUTOEXEC.NCF

```
LOAD A:\NWSERVER\LA98 PORT=C8D0 FRAME=ethernet_802.3
NAME=LA98_1_E83
BIND IPX LA98_1_E83 NET=1024D50
LOAD A:\NWSERVER\LA98 PORT=C8D0 FRAME=ethernet_802.2
NAME=LA98_1_E82
BIND IPX LA98_1_E82 NET=9E705CB8
LOAD A:\NWSERVER\LA98 PORT=C2D0 FRAME=ethernet_802.3
NAME=LA98_2_E83
BIND IPX LA98_2_E83 NET=214965CA
LOAD A:\NWSERVER\LA98 PORT=C2D0 FRAME=ethernet_802.2
NAME=LA98_2_E82
BIND IPX LA98_2_E82 NET=21796DDA
```
第4部 ドライバのインストール

**4 パケットドライバ**

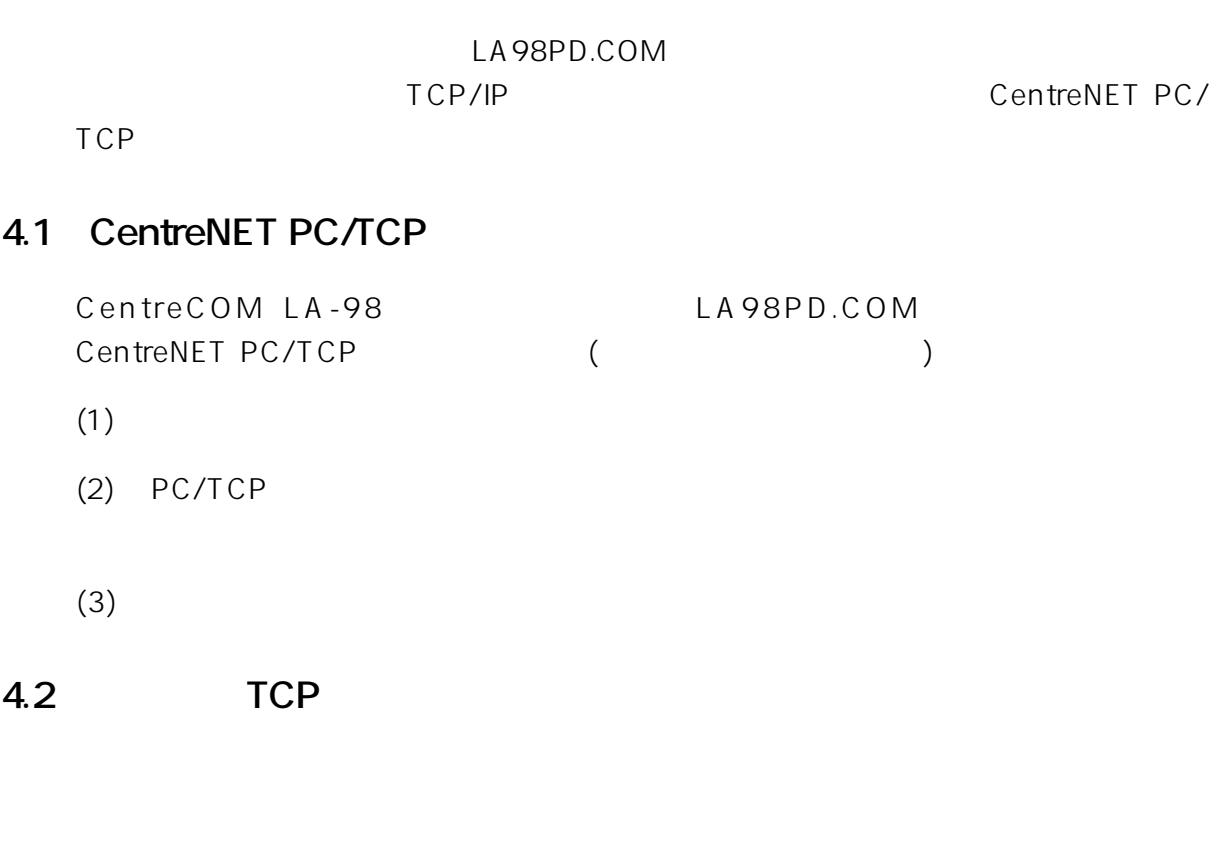

- $(1)$
- $(2)$
- (3) AUTOEXEC.BAT
- $(4)$  CONFIG.SYS

# **4.3** PnP Plug & Play  $\frac{1}{0}$ Plug & Play 。<br>CFG98 I/O  $1/O$ I/O CFG98

第4部 ドライバのインストール

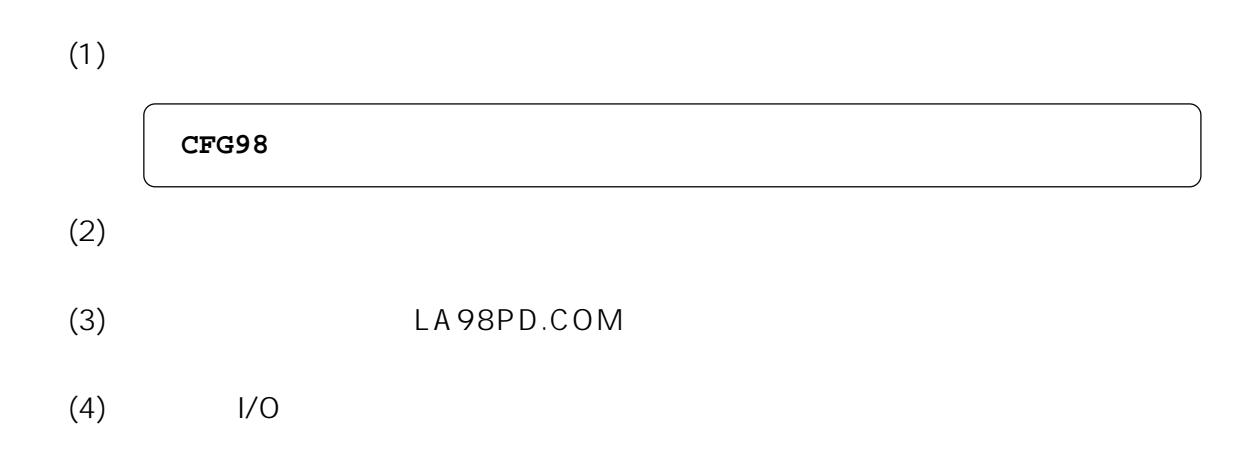

## 5 DOS NDIS

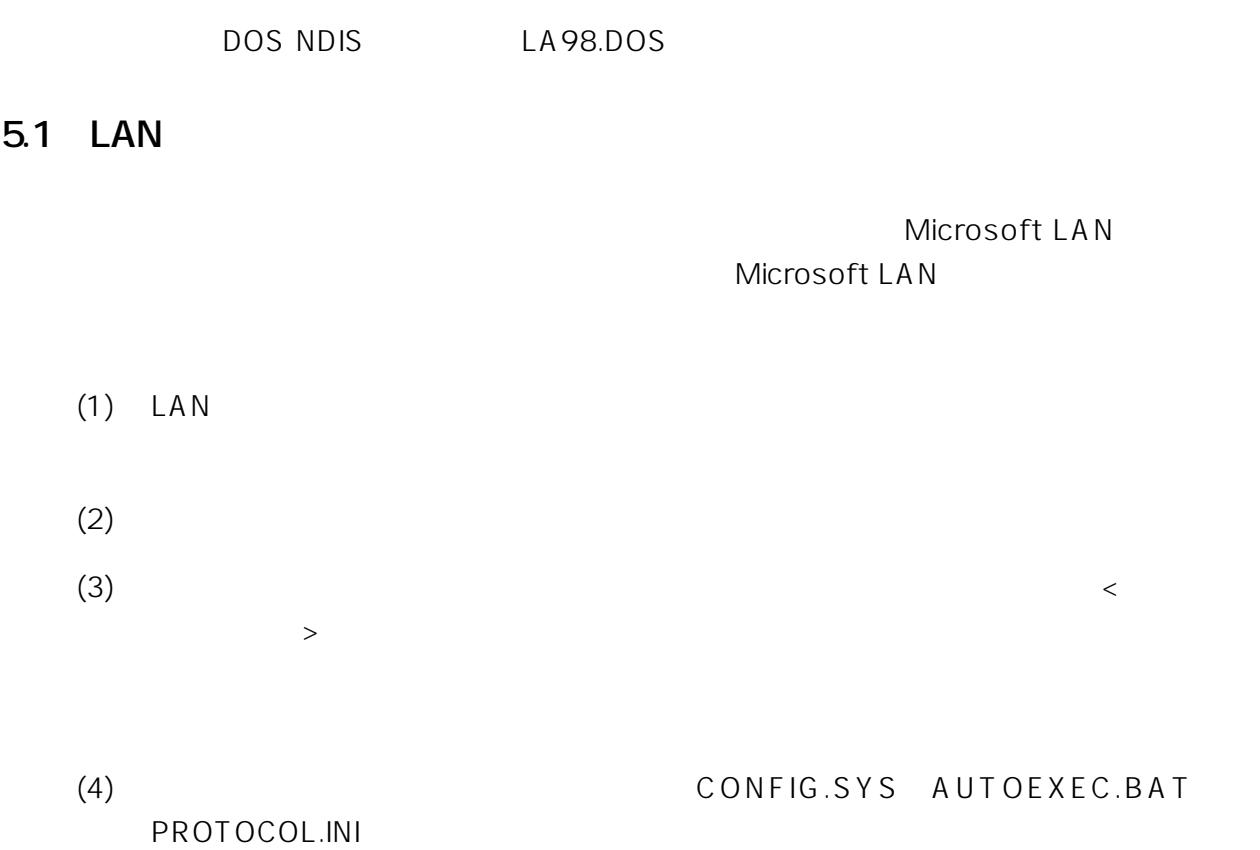

## **5.2 PROTOCOL.INI**

PROTOCOL.INI I/O

第4部 ドライバのインストール

 $\mathsf{LAN}$ LAN LAN

PROTOCOL.INI

[PROTMAN] DRIVERNAME = PROTMAN\$ DYNAMIC = YES PRIORITY = NETBEUI [NETBEUI\_XIF] Drivername = netbeui\$ SESSIONS = 6  $NCBS = 12$  $LIM = 1$  BINDINGS = "ATIMAC\_NIF" LANABASE = 0 [ATIMAC\_NIF] ; The section for the ATKK CentreCOM LA-98 LAN Adapter (DOS NDIS driver). DRIVERNAME = ATIMAC\$ IOADDRESS = 0xC8D0 MAXTRANSMITS = 10

## [ATIMAC\_NIF]

 $[ATIMAC_NIF]$   $LA-98$ 

**DRIVERNAME = ATIMAC\$**

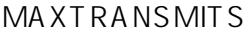

 $M$  MAXTRANSMITS = 6"  $\langle$  >

**MAXTRANSMITS = 10**

 $I/O$ 

ご使用のパソコンがPlug & Playに対応していないパソコンの場合、"IOADDRESS  $= 0x''$  CFG98 I/O  $CFG98$  $1/0$  16  $\overline{\phantom{a}}$  0x"

 $\sim$  1  $-50$ 

**IOADDRESS = 0xC8D0**

PnP  $\blacksquare$ 

## NEC LAN Manager ver2.1 PC-9800 workstation 
workstation 
workstation

unit config.sys autoexec.bat

#### **CONFIG.SYS**

第4部 ドライバのインストール

DEVICE=A:\LANMAN.DOS\DRIVERS\DOSUTILS\PRT.DOS DEVICE=A:\LANMAN.DOS\DRIVERS\PROTMAN\PROTMAN.DOS / i:A:\LANMAN.DOS DEVICE=A:\LANMAN.DOS\DRIVERS\ETHERNET\ATIMAC\LA98.DOS

#### **AUTOEXEC.BAT**

```
@REM ==== LANMAN 2.1 === DO NOT MODIFY BETWEEN THESE LINES
== LANMAN 2.1 ==SET PATH=A:\LANMAN.DOS\NETPROG;%PATH%
ISURENDR /P /E
NET START WORKSTATION
LOAD NETBEUI
NET LOGON masako *
@REM ==== LANMAN 2.1 === DO NOT MODIFY BETWEEN THESE LINES
== = LANMAN 2.1 == =
```
4-22

## **6 Windows NT NDIS**

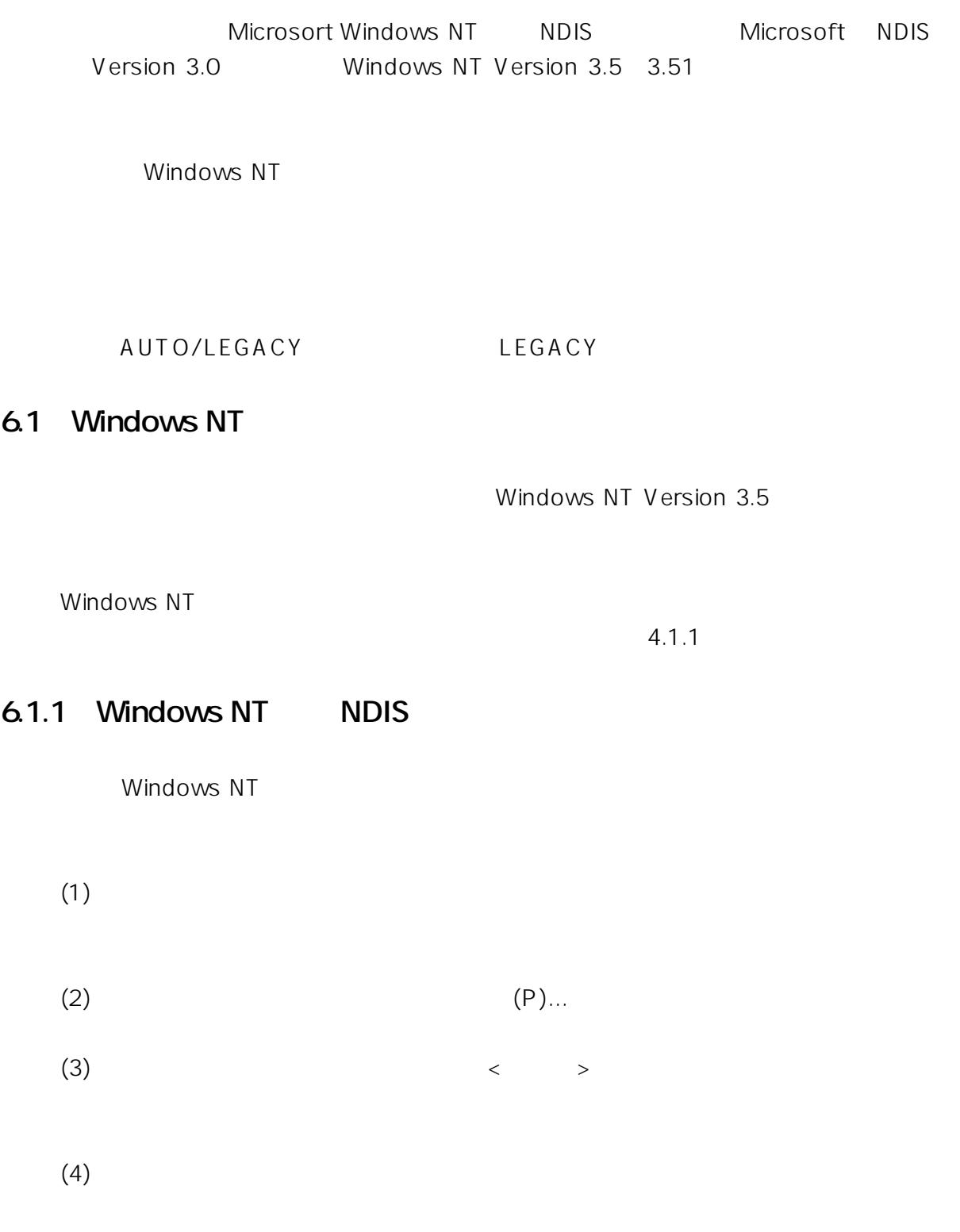

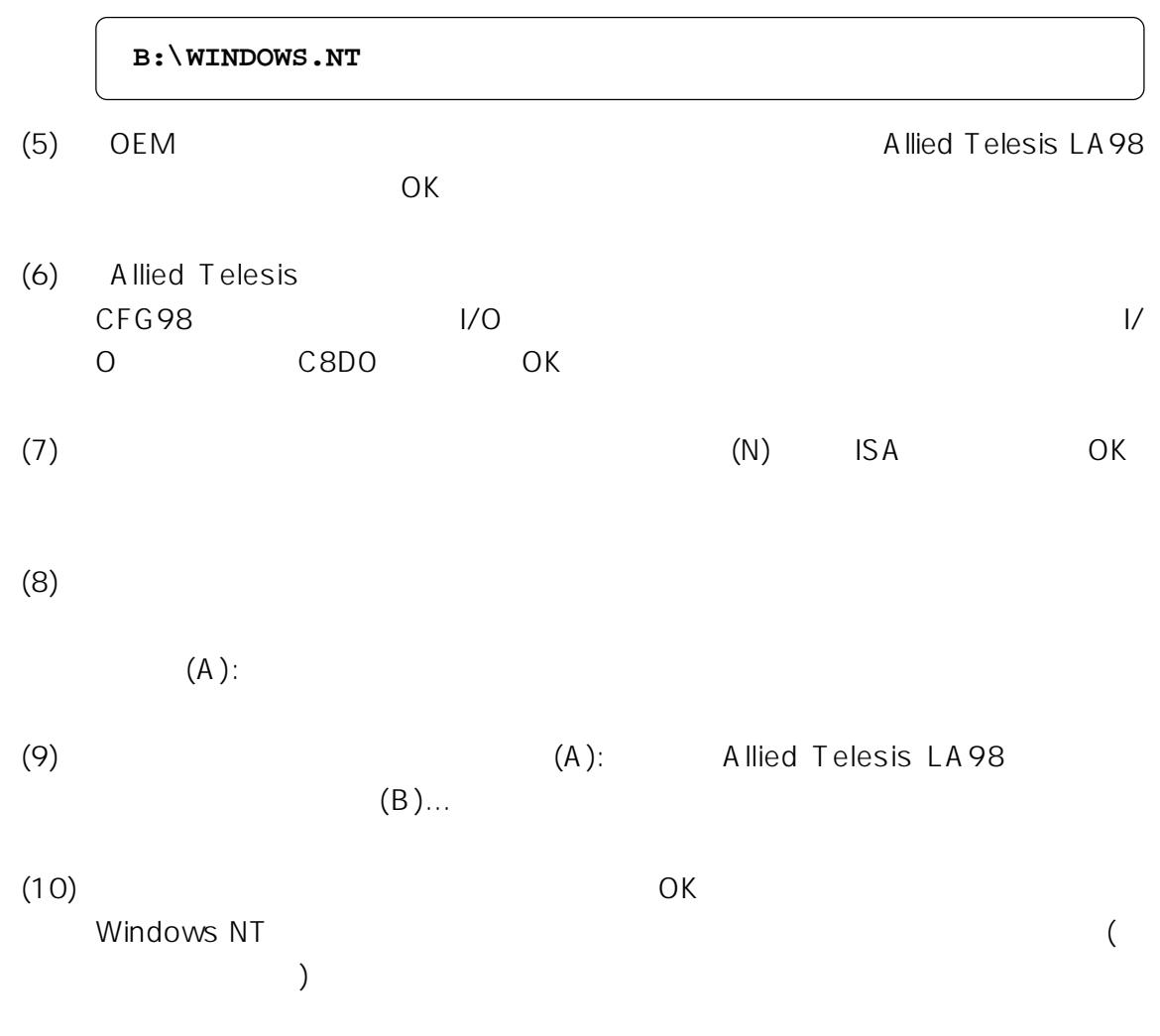

 $(11)$ 

第4部 ドライバのインストール

## 7 Windows95

#### Windows95

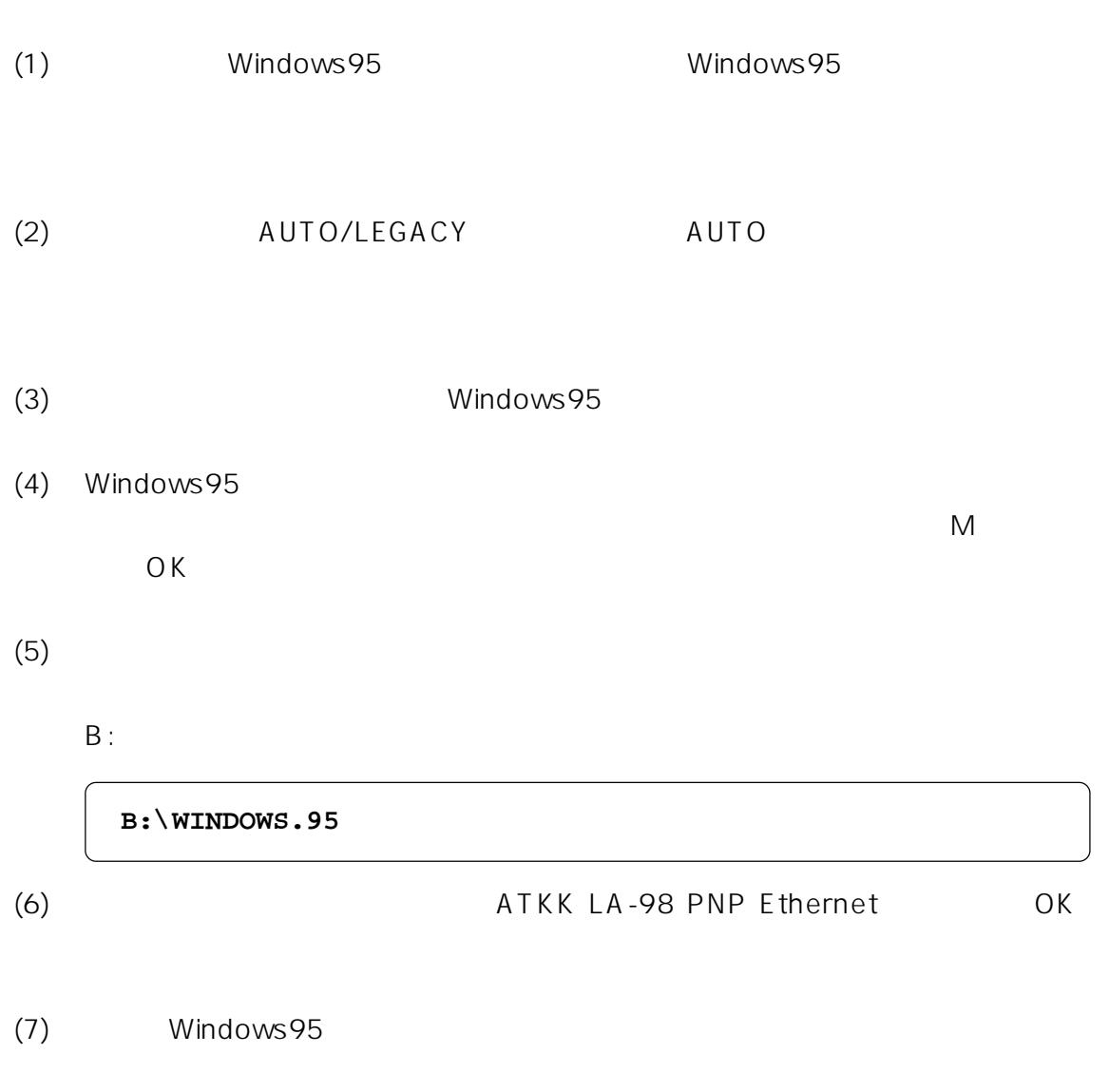

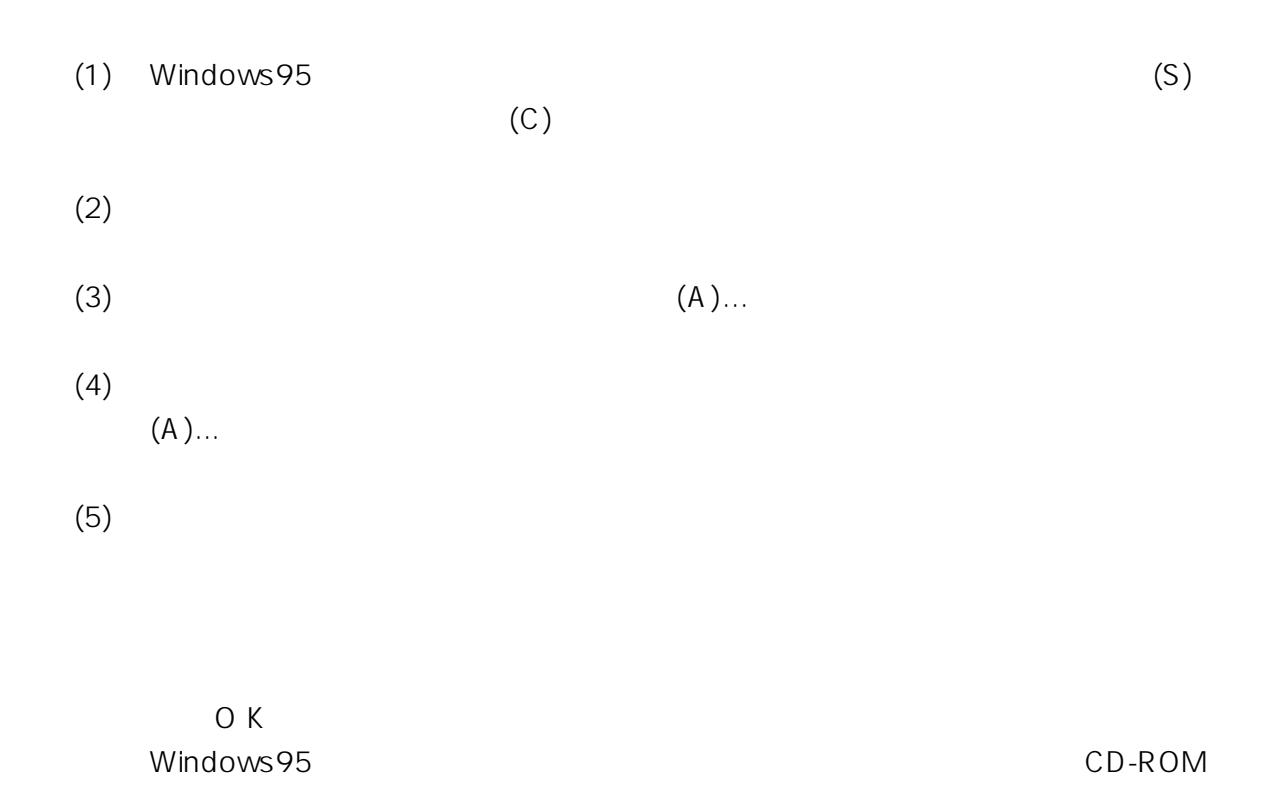

 $(6)$ 

第4部 ドライバのインストール

**第5部**

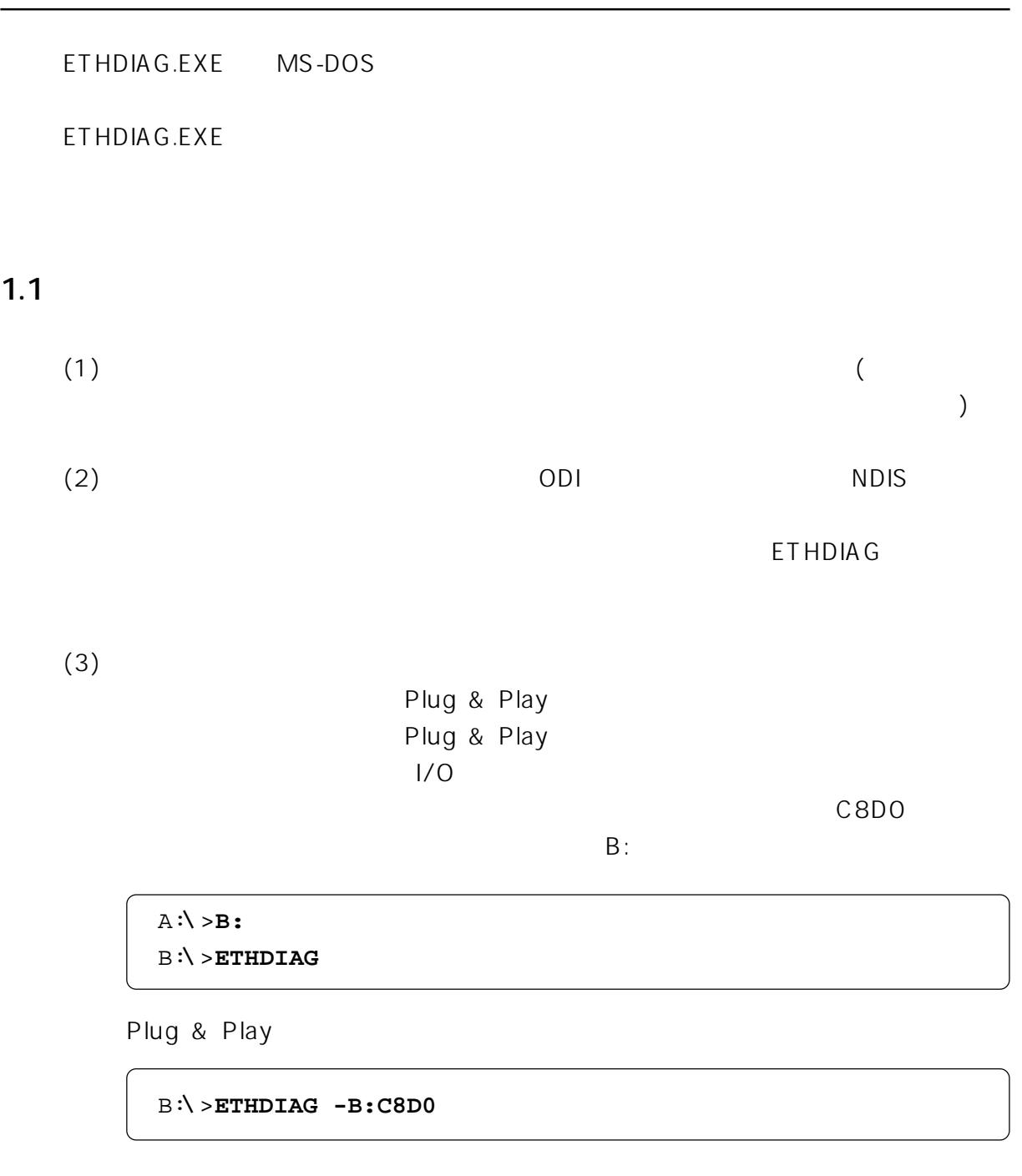

**ETHDIAG -h**

**5**

5-2

**1.1.1** 

CentreCOM LA-98 Diagnostic Version 1.0 pl 0 [PC-98 $\text{\texttt{\&}}1$ ] Copyright (c) 1995 by Allied Telesis, K.K. All rights reser Int Level: 3 IO Base: c8d0 IO Check: OK Ether Address: 00 00 f4 2f 15 17 Buffer RAM Check: OK (3863) Interrupt Check: OK Loopback Check 1: OK Loopback Check 2: OK Loopback Check 3: OK All Check Terminated

**1.1.2** 

CentreCOM LA-98 Diagnostic Version 1.0 pl 0 [PC-98 $\frac{1}{2}$ ] Copyright (c) 1995 by Allied Telesis, K.K. All rights reser Int Level: 3 IO Base: c8d0 IO Check: OK Ether Address: 00 00 f4 2f 15 17 Buffer RAM Check: OK (3863) Interrupt Che**Tx: error interrupt** 

**5**

## **1.1.3 ETHDIAG**

#### **Adapter is not found**

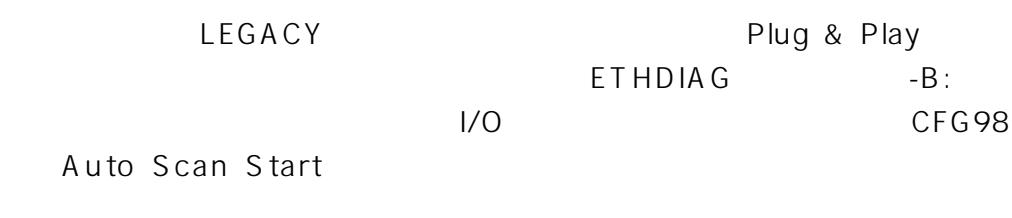

ETHDIAG

#### **Interrupt Check: Tx error interrupt**

 $10BASE-T$ 

(10BASE5

**Buffer RAM Check: NG** RAM Read/Write

ETHDIAG

**Loopback Check #: Tx timeout Loopback Check #: Return Packet Timeout**

 $/$ 

5-4

**Loopback Check #: Rx Framing error Loopback Check #: Rx CRC error**

**Loopback Check #: Tx Colision error Loopback Check #: Tx Carrier loss error**

## **21 ODI**

**The adapter did not initialize. LA98 did not load.**

**2 エラーメッセージとトラブルシューティング**

LA98.COM

**\*\*\* CentreCOM LA-98 Unable to Register with Configuration Manager.\*\*\***

 $(1)$ (2)Plug & Playに対応していないパソコンをご使用の場合で、「PORT」に記述 CfG98 Auto Scan Start

(3)Plug & Play

#### **ETHDIAG**

**An invalid keyword was specified in NET.CFG on line #.** NET.CFGには、またまでは、またまでは、またまでは、またまでは、またまでは、またまでは、またまでは、またまでは、またまでは、またまでは、またまでは、またまでは

**A missing or invalid value was specified in NET.CFG on line #.** NET.CFGにはなります。または、これに記述した数値に記述したがあります。

**The following configuration file entry was ignored:**

 $\langle$  > PQRT C8D0 PORT 5C8D0

**The LSL is not loaded.**

LSL LA98.COM LA99.COM

## 2.2 DOS NDIS

**Initialization failure**

**Syntax error in PROTOCOL.INI - Invalid Parameter Value** PROTOCOL.INI

**Syntax error in PROTOCOL.INI - Unrecognized Keyword** PROTOCOL.INI

**Network Interface Hardware Not Found or Not Responding**

(2)Plug & Playに対応していないパソコンをご使用の場合で、PROTOCOL.INI  $I/O$   $IOADDRESS = Ox...$ I/O CFG98 Lan Adapter 定変更」-「Auto Scan Start 」で現在設定されている I/Oアドレスを調べ、その PROTOCOL.INI

 $(3)$ Plug & Play

## **ETHDIAG**

## 23

**Error: I/O base address error.**

 **Please check I/O Base address.**

 $(1)$ 

(2)Plug & Playに対応していないパソコンをご使用の場合で、LA98PD.COM  $1/O$ CfG98 Lan Adapter - Auto Scan Start  $C$ fG98 $C$ 

(3)Plug & Play

**ETHDIAG** 

**Warning: Driver is already loaded.**

## **2.4 その他のトラブル**

**NetWare**  $N$ 

 $(1)$  $(2)$  $(3)$  $(4)$  $(5)$ NET.CFG

10BASE-T

**第 5 部 トラブルシューティング** 

NetWare NetWare NetWare NetWare Ver. 3.11 Frame ETHERNET\_802.3 Ver. 3.12 Frame ETHERNET\_802.2 NET.CFG Frame

#### **Windows95**

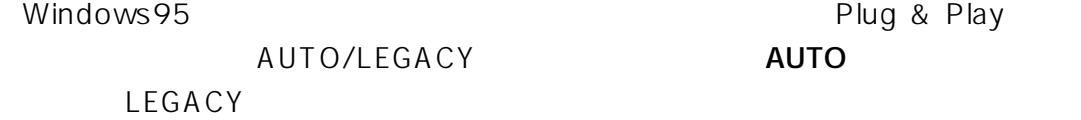

## Plug & Play **Plug & Play Plug & Play**

Plug & Play

Plug & Play

AUTO/LEGACY
BILEGACY
BILEGACY ・MS-DOS Windows 3.1 Windows NT 3.5x NetWare
# **A 付録**

**A 付録**

### A.1 **(SETUP.EXE)**

AUTOEXEC.BAT CONFIG.SYS

NET.CFG PROTOCOL.INI

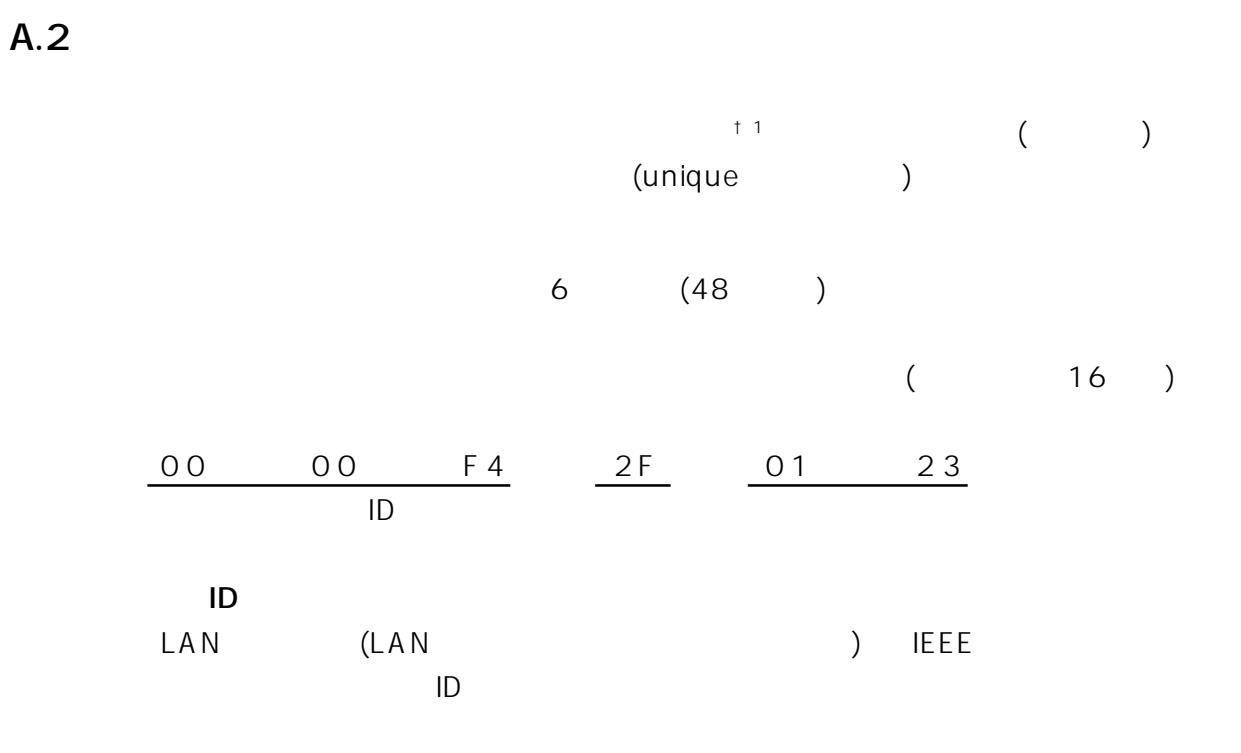

**A**

#### **A.3** I/O

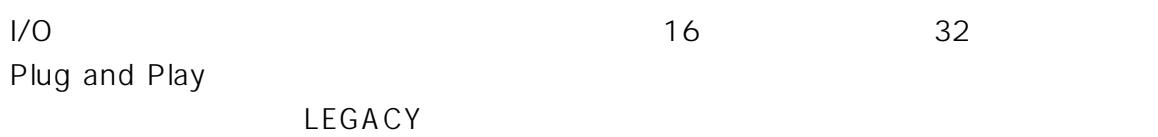

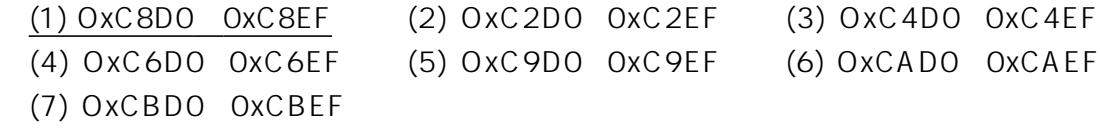

#### **A.4 IRQ**

IRQ **IRQ Example and Play** 

 $\tt LEGACY$ 

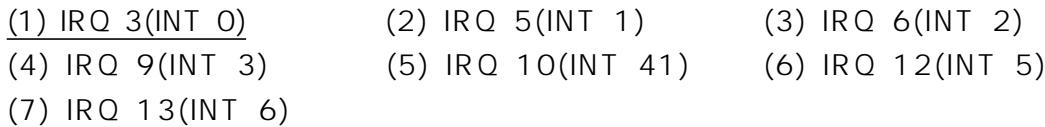

#### A.5 10BASE5 LA-98-25T

LA-98-25T 10BASE5 AUI MA0100 MA0200

CentreCOM 800810 820 810SL  $MA$ 0100 MA0200

Ethernet IEEE802.3 12V 500mA max

 $12V$ 

MA0100 MA0200

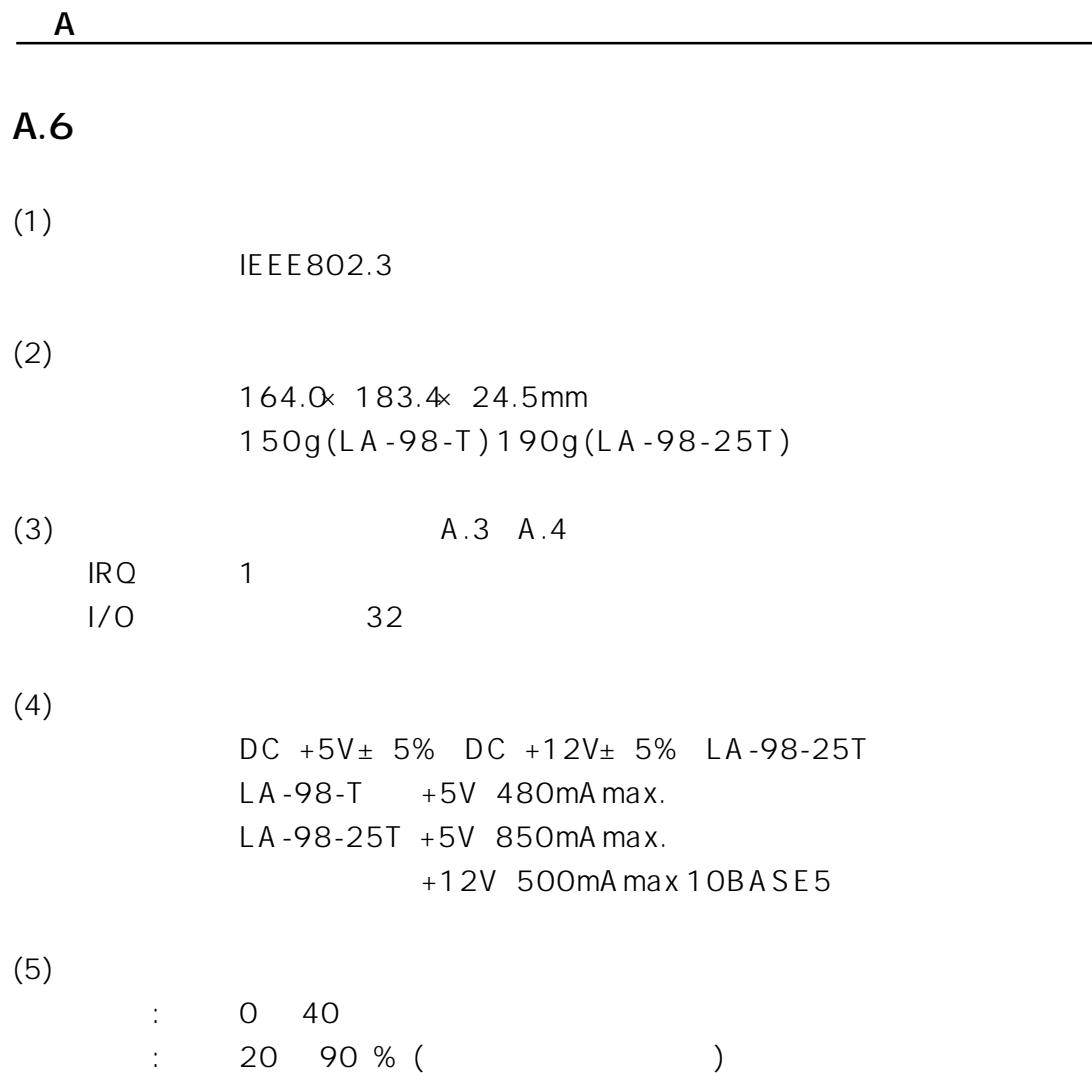

A-4

S **S** 

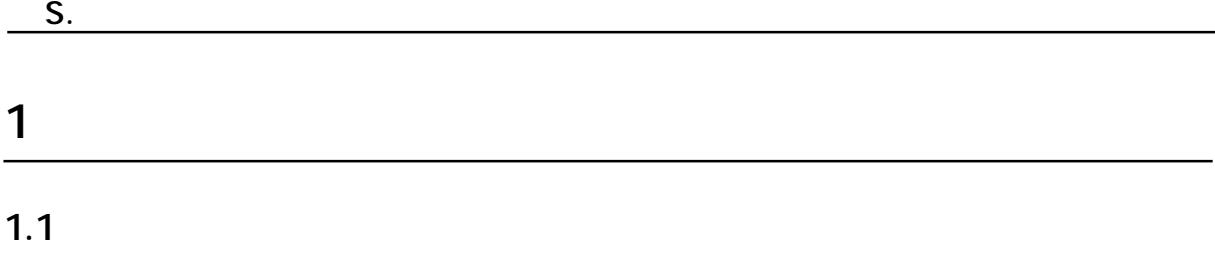

**1.2 ユーザーサポート**

 $FAX.$ 

〒 194

 $2 - 1 - 2$ 

Tel: 00 0120-860-772

Fax: 00 0120-860-662

10:00 ~ 12:00、13:00 ~ 17:00

**S**

S-2

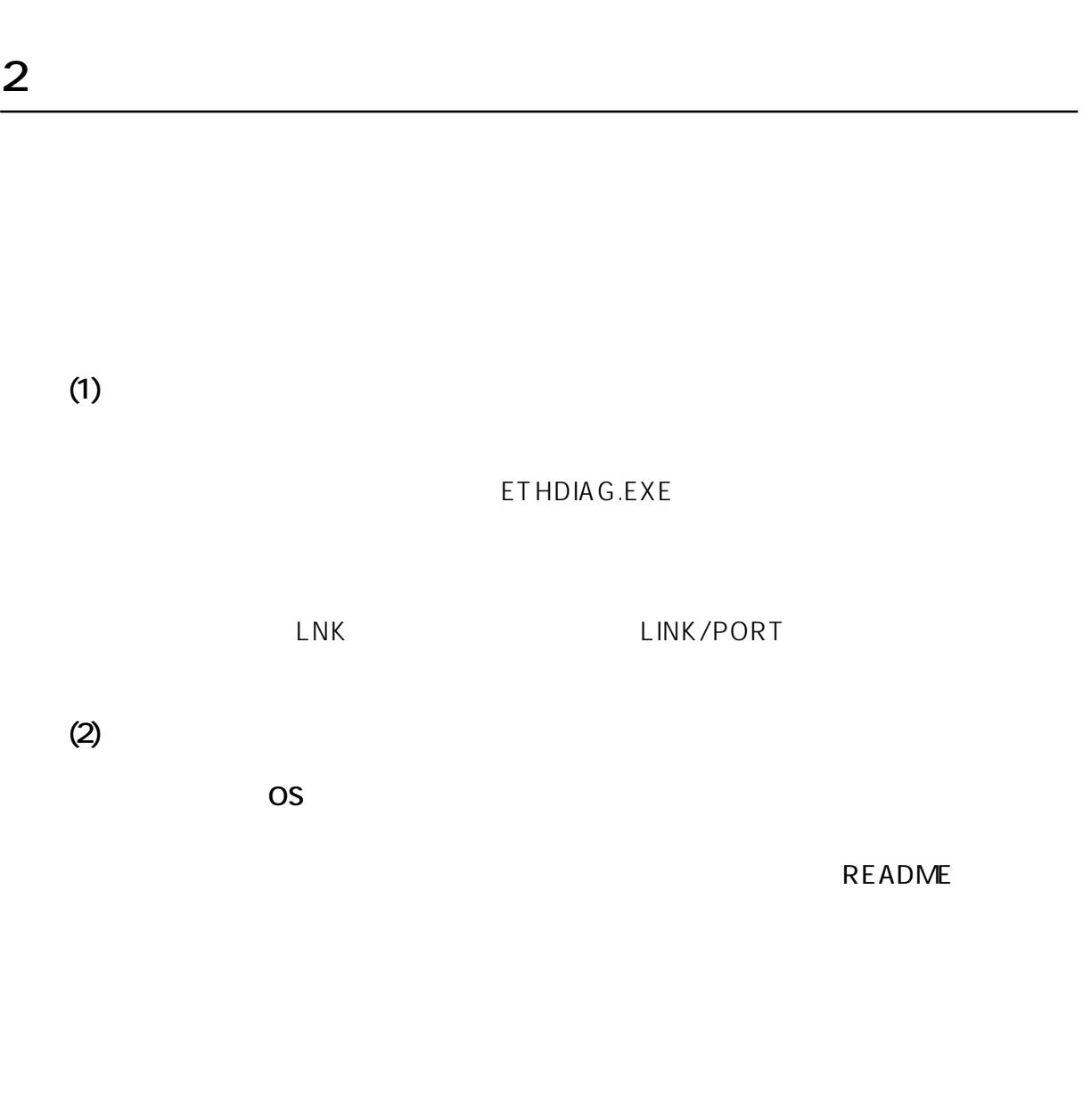

**S. ユーザーサポート** 

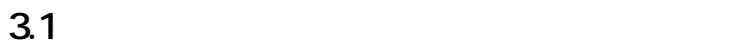

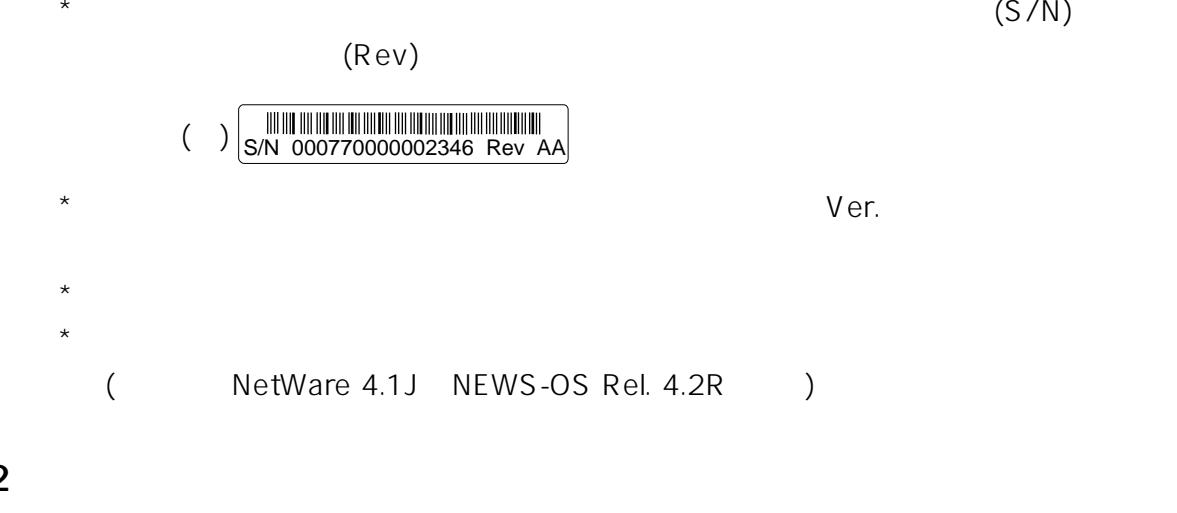

\* どのような症状が発生するのか、それはどのような状況で発生するのかを**出来る限**

\* 障害などが発生する場合には、**本イーサネットアダプタと併用されているユーティ**

\* エラーメッセージやエラーコードが表示される場合には、**表示されるメッセージの**

 $\star$ 

**3.2** 

3.3

\* **AUTOEXEC.BAT CONFIG.SYS** 

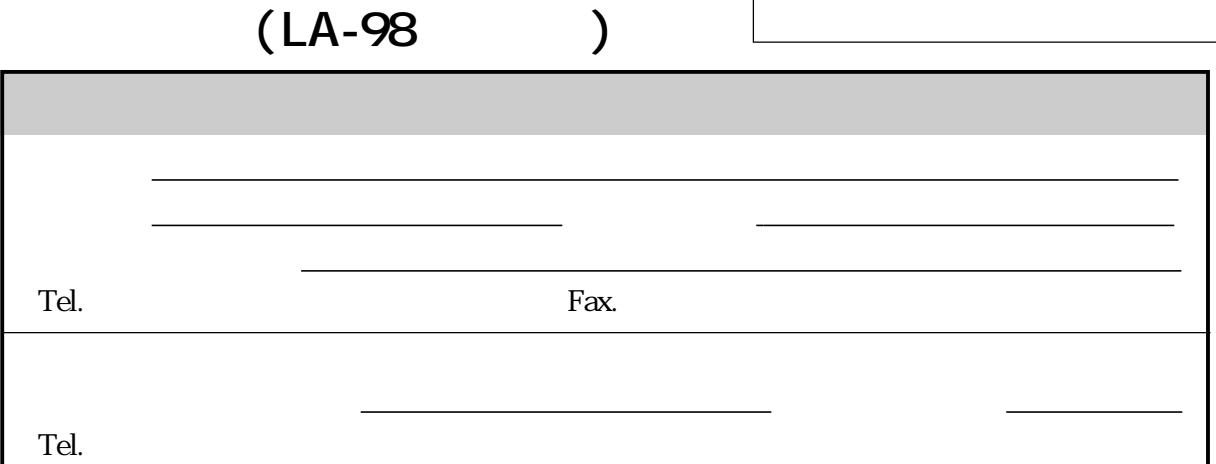

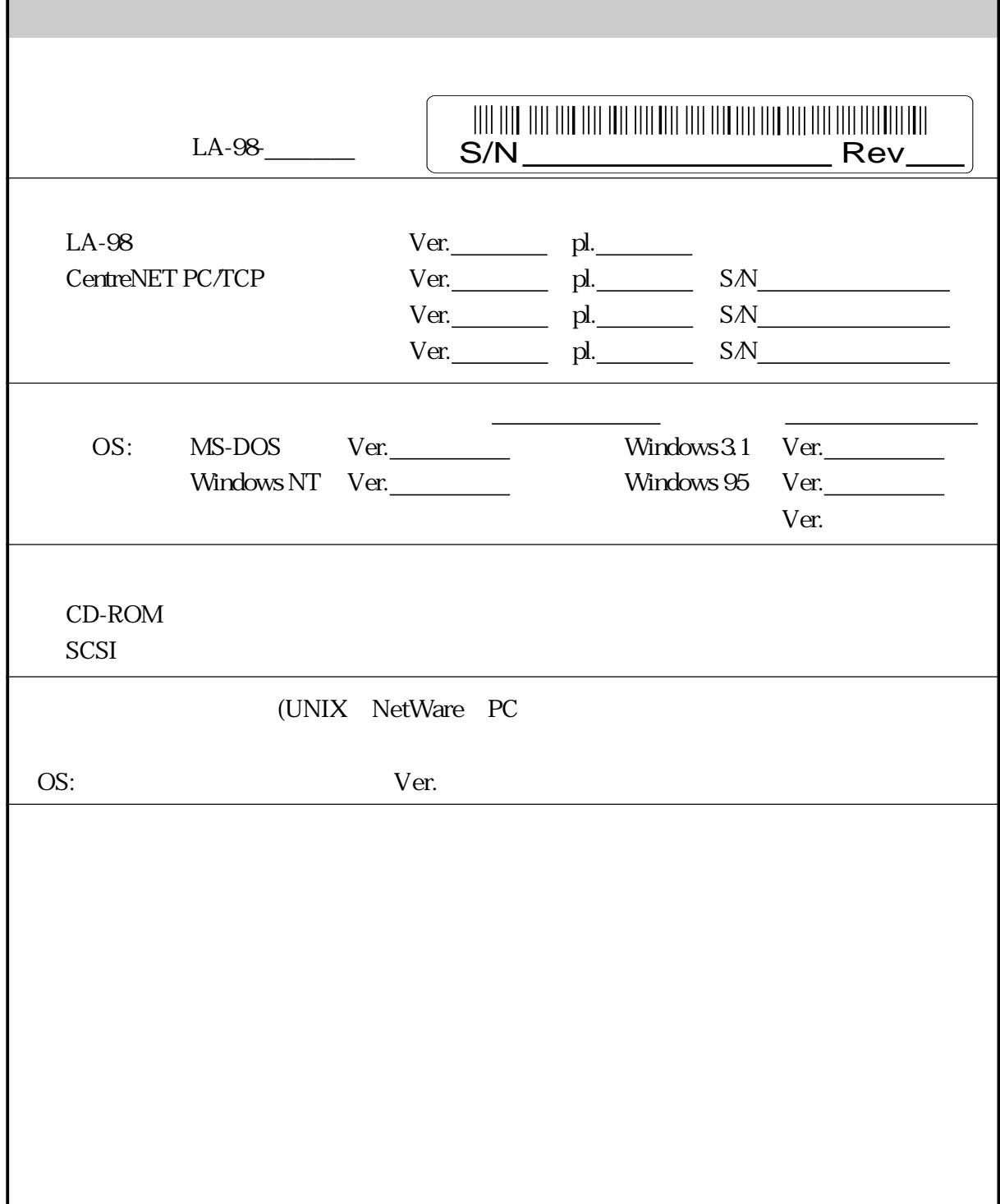

## **MEMO**